Silly /Dave presents :

```
IDEO TECHNOLOGY
DOS BASIC V1.2
READY
     WELCOME TO THE BOOK OF
ZEN AND THE ART OF METAPHYSICS
OF QUALITY APPLIED TO VZ BASIC
TO ASSEMBLY LANGUAGE CONVERSION
       AND OTHER WAFFLE.
```
Your first goto book for of a lot of useless jibber jabber chit-chat with no real down to earth goal.

"What utter garbage" - Craig of Craigslist, Sep 1993.

"...the author could not construct a sentence if he had to." - Bishop, Aliens, 1986.

"Filth. Absolute filth" – Sally, last Tuesday evening on the second picnic table over in the RSL park

## INDEX

- 0. Basics intro
	- The Quicky Summary

Example 1: First example of BASIC TO ASM. "Hello Worldings" Example 2: Variable movements. Example 2.1: Variable movements (more of) Example 3: Looping. Example 4: Looping and printing. Example 5: Sound Example 6: Waiting for the keyboard. - Keyboard input Example 7: Assembling directly to .VZ snapshot.

- 1. X
- 2. Chaos
- 3. Squiggly
- 4. Matrix
- 5. Maze

# BASIC INTRO

This book has no end goal. Therefore there is little point in reading any of this. There isn't much of an intro, and there isn't much of an ending. "Assembly!" The final frontier. No, wait, that was Star Wars or Jedi Trek the  $13<sup>th</sup>$  something. Learning and being confident in assembly I always thought was not ever possible. Guess what, it isn't. I'm getting there though. Writing cool little routines in BASIC and then being able to convert them into Z80 assembler is a horrible experience for the wife, but most enjoyable for someone with utterly no life and whom has great delight in seeing a slow moving SET(X,Y) pixel in BASIC, move so quickly in ASM that you can't see it. That really has to be the highlight – seeing slow routines sped up hundreds of times within ASM. And then having the proud ego of loudly saying to noone in particular "I wrote that". Moving on; This booklet has not an ounce of seriousness to it anywhere. It was written with love by a Circus lover. Hopefully you, the reader may even be here by now if you haven't already given up reading. All of these examples are written for the PASMO assembler which I have a slight preference to now over good old TASM. PASMO and SJASM / SJASMPLUS are the choice of assembler of the cool people these days. You need to become one of them even if it is just for one day. Obviously different assemblers require the overall structure to be a little bit different than the next. Eg TASM is fairly strict in its layout, PASMO seems a bit more relaxed in the layout. And SJASM couldn't care less what the structure is  $-$  it will just assemble whatever it is given.

TASM needs hex written out in form of \$FF. SJASM and PASMO are happy with #FF or \$FF. TASM needs an END at the end of the listing. SJASM and PASMO couldn't care less. TASM wants directives as .ORG .END .EQU .DEFB PASMO prefers ORG, END, EQU, DEFB SDJASMplus couldn't care less. It will accept anything and everything.

Study the commented listings and try them all out if you can be bothered. They were all assembled with pasmo, and should work on first assemble for you , dependant on typo'd.

With all assemblers, you either need to (1) add the .CVZ or .VZ header directly to within the asm listing. I personally do not know the .CVZ (cassette) file format, and therefore can not provide this info. .VZ file header will be shown elsewhere in this documentation. Or , (2) assemble without the header to an object file, and then use RBINARY.EXE to add the .VZ snapshot header to the object file, thusly creating a final .VZ snapshot file. Another alternative is to use Gavin's VZ Assembler8 GUI IDE to assemble directly to a .CVZ file output.

## The Quicky Summary :

Z80 asm has a bunch of 1 byte and 2 byte combined registers. 8 bit (1 byte) registers are : A, B, C, D, E, F, H, L, I, PC, R, IXH, IXL, IYH, IYL. And then there are a bunch of these registers in duplicate form that can only be accessed at a certain time. They are A', B', C', D', E', F', H', L', IXH', IXL', IYH', IYL'. All of these are good for storing numbers from 0 to 255. They are used for your everyday typical add, sub, mul and division stuff. A is your everyday common register, B is typically for looping, C for counting and summing, E another general all rounder, and F is a flags only, used after looping, comparing, for jumping and the likes.

16 bit (2 byte) registers : AF, BC, DE, HL, IX, IY. BC for 16 bit loops, IX and IY for indexing, DE typically as a destination and HL for a source – all dependant on the opcode commands of course. There is way more to it all than this, but this is just the quick basics after all, and I am probably the worst person on this planet to attempt to clearly explain it all.

No doubt the majority of people over the earlier 1980's and 1990's years have gone from learning Z80 assembly and then moved on to Intel 80x86 assembly. Having done the reverse, learning up to '386 assembly and studying and playing with it for ten years, then moving to Z80, it was certainly a smooth and very easy transition, and I somewhat recommend it as it is fully choice.

Example 1 : First example of BASIC TO ASM 10 CLS 20 PRINT "HELLO WORLD"

Within the ROM, there are tens and tens, if not a hundred plus routines all sitting there, used everyday via the normal BASIC tokens that are first interpreted and then these routines-in-rom are called. All of them are accessible direct from asm. Be aware though that even though they were written a hundred years ago by people, whom may have done on it a Friday afternoon. Meaning there may be a faster routine possible than what is embedded in silicon. We use the ROM routines coz they are there, and typically work well. CLS is at offset \$01C9 in the ROM. Calling this, and you will clear the screen. The Print String function is at offset \$28A7. Point HL register to your string, call \$28A7, and you have written your string.

To convert the above program, we'd start by using an ASM listing template or from scratch if you know the structure from off the top of your head.

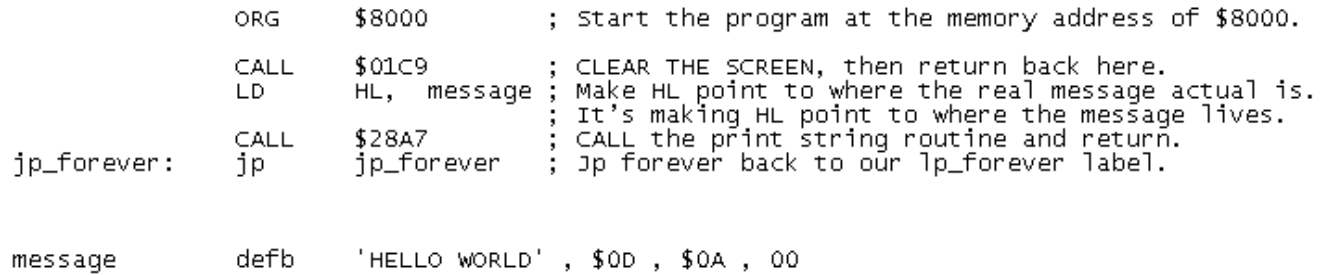

If you were to type this in, assemble it with PASMO, then RBINARY it, you would have a FILE.VZ Running in on a real VZ or an emulator will do exactly that : Print "HELLO WORLD' on to the screen and then loop for ever. If we removed the loop-forever, the program would continue to execute the instructions that form the string H E L L O W O R L D etc.(which does very little), and then continue into the unknown contents of memory after this. Trying this now simply shows that the program continuously shows Hello World, crashes, clears the screen, displays HELLO WORLD again, on a vicious continuous loop. What happens all depends on what the processor attempts to execute in memory. Or, of course, with the correct byte sequence in place, it would run "CIRCUS 2, The Penguins Revenge!" game.

# Example 2: variable movements. 10 LET A=1 : LET B=2 : LET C = 3 : LET D = A + B

# Each of the following examples are valid

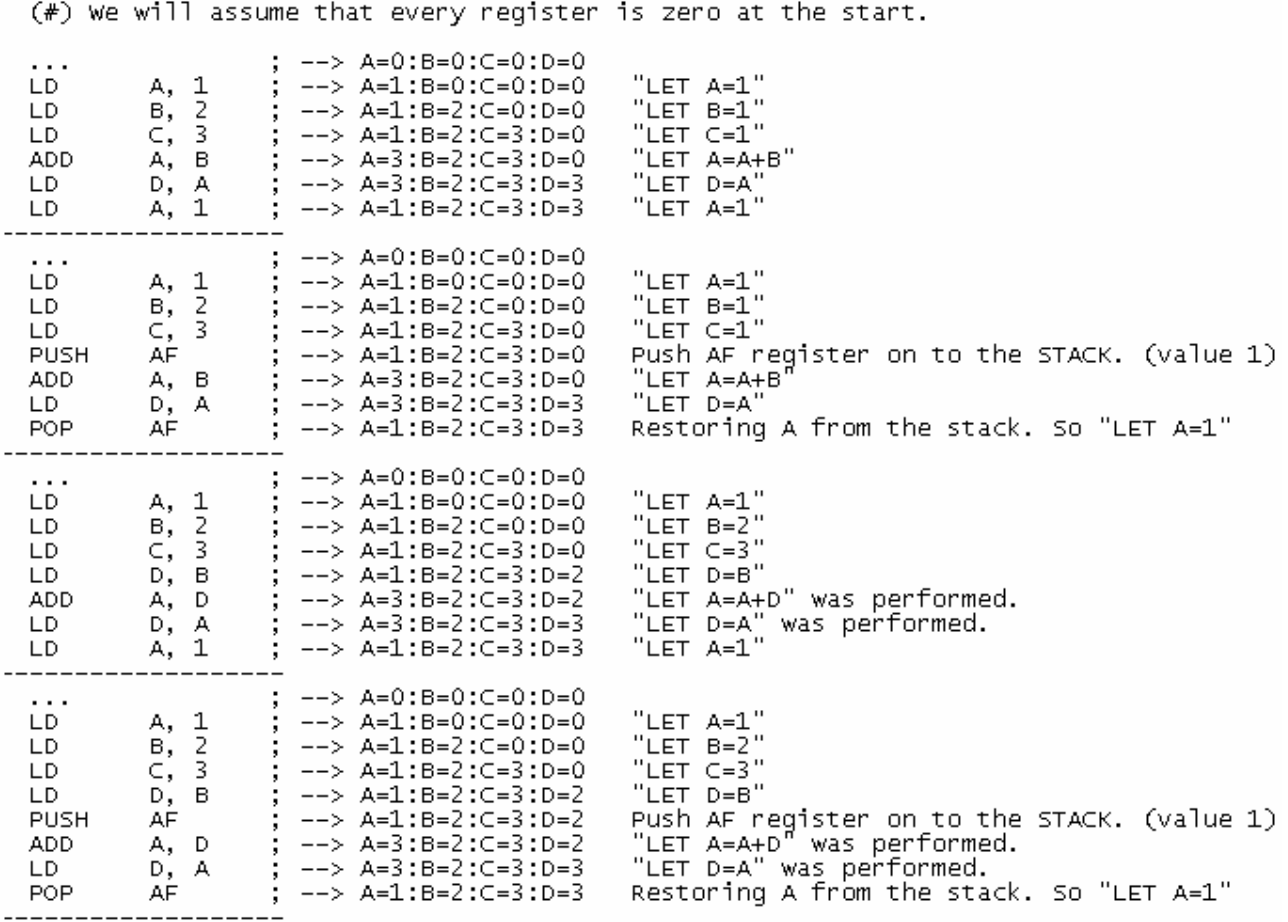

Example 2.1: variable movements (more of) 10 LET  $A=1$  : LET  $B=2$  : LET  $C=3$  : LET  $D = A + B$ 20 PRINT A;B;C;D; 30 END ;10 LET A=1 : LET B=2 : LET C = 3 : LET D = A + B ;20 PRINT A;B;C;D;<br>:30 END org \$8000 ; A=1<br>; B=2<br>; C=3 1d  $a, 1$  $A=1, B=0, C=0, D=0$  $\overline{b}$ ,  $\overline{c}$ ,  $\overline{3}$ ,  $\overline{b}$ A=1, B=2, C=0, D=0<br>A=1, B=2, C=3, D=0<br>A=3, B=2, C=3, D=0 1d hf. add  $\overline{A} = \overline{A} + B$ ; need to use Reg A; it will be destroyed ď, 1d  $D = A$  $A=3$ ,  $B=2$ ,  $C=3$ ,  $D=3$  $\mathbf{a}$ Πã ; Fix up original Req A value. a.  $\mathbf{1}$  $A=1$  $A=1. B=2. C=3. D=3$ Do value in Register A. Dirty old trick : Simply by OR'ing 30hex to Reg A we change numerical<br>values into the numerical character that can be printed.<br>So we change value A=1 to become A=\$31. Char(31) is character '1' in ASCII table.<br>call print si or \$30 call<br>ld \$033A  $4, 120$  $\frac{10}{6}$ call print single character. \$033A Do value in Register B. 1d  $\frac{a}{30}$   $\frac{b}{30}$ b  $\Delta = 2$ IDEO TECHNOLOGY  $or$ A becomes \$32  $\zeta$ all call print single character.<br>we will print a space here.<br>call print single character. \$033A DOS BASIC V1.2 1d а, \$2(<br>\$033А \$20 ca<sub>11</sub> Do value in Register C. READY 1d  $A = 2$  $\frac{a}{330}$ A = 2<br>call print single character.<br>we will print a space here.<br>call print single character. ă, з з or  $\frac{1}{1}$ call  $$033A$ <br>a, \$20  $\frac{10}{6}$ 11 \$033A -----. . . . . . . . Do value in Register D.  $\frac{a}{330}$ d ; A = 2<br>; A becomes \$32<br>; call print single character.<br>; we will print a space here.<br>; call print single character.  $A = 2$ 1d or ca11 \$033A 1d. а, \$20<br>\$033А \$20  $\ddot{c}$ 411 loop: jp loop ; this can lead to calling a nice little subroutine to ease up on our code a little. \$8000 org 1d  $A=1, B=0, C=0, D=0$ а.  $\mathbf 1$  $\vdots$  $A=1$  $\overline{b}$ ,  $\overline{2}$ <br>  $\overline{c}$ ,  $\overline{3}$  $B = 2$ A=1, B=2, C=0, D=0<br>A=1, B=2, C=3, D=0<br>A=3, B=2, C=3, D=1 1d  $\tilde{\epsilon},$ 1d  $C = 3$  $\ddot{\phantom{a}}$  $\begin{matrix} a, & b \\ d, & a \end{matrix}$ add  $A = A + B$ 1d  $D = A$  $A=3$ ,  $B=2$ ,  $C=3$ ,  $D=3$ TECHNOLOGY IDEO 1d  $\mathbf{1}$ а.  $A=1$  $A=1, B=2, C=3, D=3$ BASIC  $V1.2$ DOS ; Do value in Reg A. call print\_char 1d a, b ; Do value in Reg B. EADY call print\_char 1d  $\epsilon$ ; Do value in Req B. а. a, c<br>print\_char 2 з з call 1d a, d<br>print\_char ; Do value in Reg B. call loop: jp loop ; Loop forever to show the screen. print\_char: \$30 ; Dinty old trick to change numerical to character. or  $ca11$ call print single character ROM routine.<br>we\_will\_print a\_space here. \$033A 1d a, \$20 call \$033A call print single character. ret END

page:5

Here we are using a simple old trick to change the value in a register to a printable numeric character. By OR'ing a single value with 30 hex (48 decimal), we change the value of, say, 7 to the character \$37 (55 decimal) which is the alpha-numeric character '7'. This makes it nice and simple for things like additions or something like a game score when we go to print the value to screen. Imagine if you will a

game score of value of 7. When this is printed to the screen, ie, PRINT CHR\$(7), on the old ASCII table, it will attempt to display the Audible BELL character (beep) on most computers other than the VZ. The VZ doesn't do anything. PRINT CHR\$(7); CHR\$(7); on a Microbee or an Apple II will go beep beep. This is not ideal, therefore we do the OR, change the value into a printable character, and then display it.

page:6

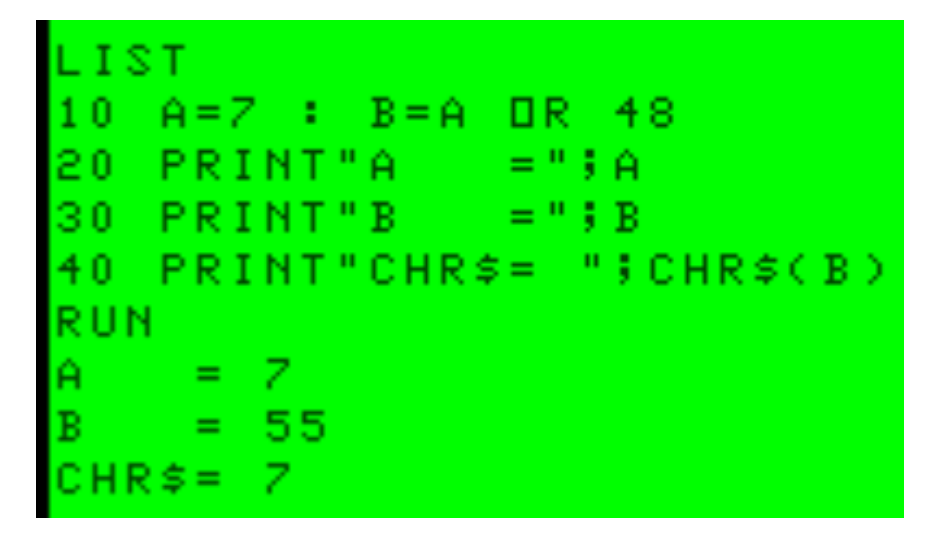

Example 3: Looping.  $10$  FOR B = 1 TO 100 : NEXT I

Looping is fairly straight forward, and, looping of 8 bit values is incredibly easy to achieve in the world of assembly. The easiest method is to set a value to Register B and to use the DJNZ op-code. This is an automated loop that automatically decrements one from the current value of B. It then does an IF statement whereby if  $B \leq 0$ , then jump back and loop through again. If  $B=0$ , the condition is set, the Zero flag is set, and the jumping at the DJNZ op-code loopy thing falls through, and code continues on. Yes, the ASM example given below is going backwards from 100 to 1 instead of the wanted BASIC example of going from 1 to 100. The slightly longer but correct 1 to 100 method is shown in example 2.

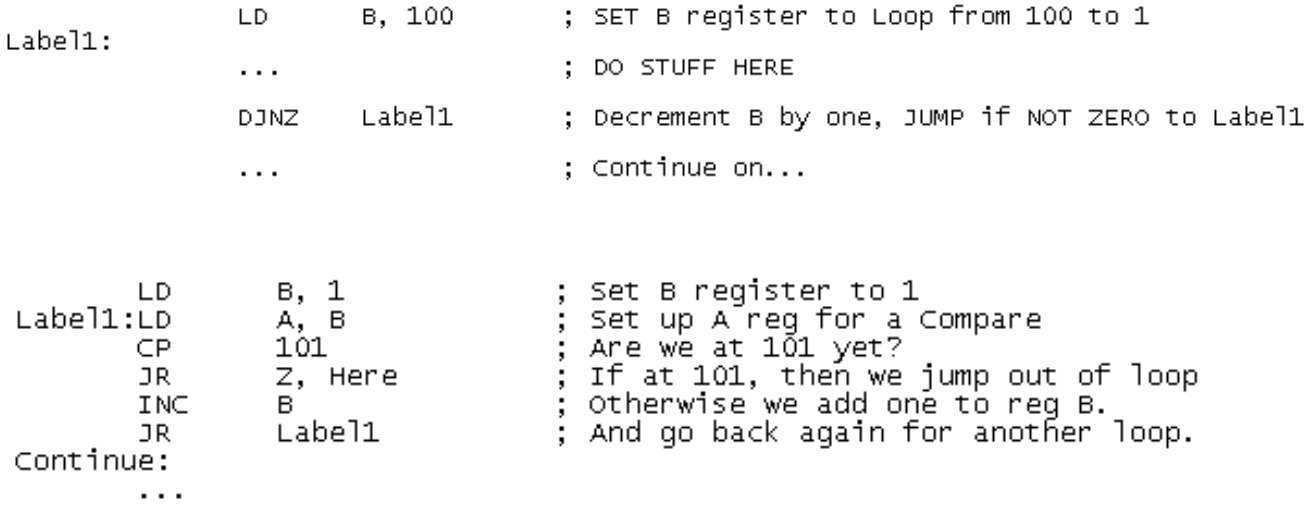

# Exampe 4: Looping and printing. 10 FOR I = 1 TO 99 : PRINT I; NEXT I

There are a few ways to demonstrate this method of looping and then performing a value-to-character conversion for printing. I am going to demonstrate a dumb method. Using a register for each size-width of the value. Meaning, we are counting from 0 to 99 , so we use a width of two characters. So , very badly, we are going to use register H for the TENS (left hand value), and register L for the single units. We will loop from 1 to 99, or by using the B / DJNZ counter we will actually set the Loop count to 99 and count back to 1. We'll start counting from 1 to 9 in register L, an then compare the L register value with 10. If L=10, we reset L back to zero, and then add one to the TENS value, being register H. If L is not equal to 10 yet, we ignore the reset & increment-H-register. Then decrement one from B register and jump back to the start of the loop for another round. Very inefficient, but can clearly show how to go about setting up a two width counter.

In the past I have written some very bad code using this exact method. I don't care.

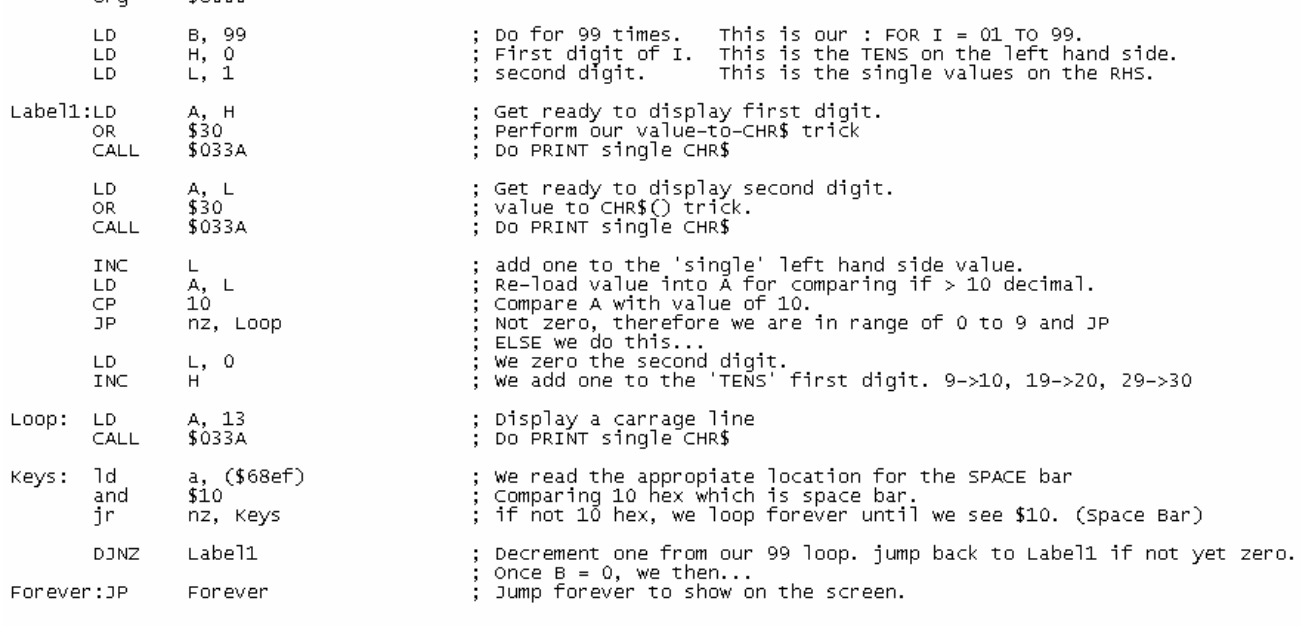

#### Example 5 – Sound

ono

 $$8000$ 

Rom call \$345C is the VZ's sound. Load up HL as the frequency and BC the duration length, call the call, and we have the theme to Star Wars. Darth Vader's entrance music all came from a VZ. True story.

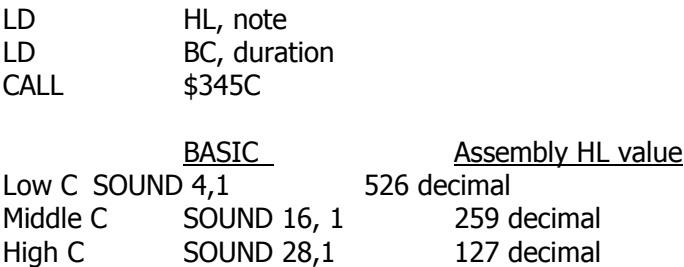

Below are two examples, each will play seven individual notes, the user presses <S>, and then a short tune plays. Both examples show how music can be written out in ASM for the VZ. The first example shows how music can be achieved using the sound routine in the VZ's ROM, whilst the second listing

shows how we can achieve the same thing by not using the ROM routine, and writing our music data directly to the memory address latch, which is physically linked to the piezo speaker with copper tracks on the motherboard. The memory address latch is located at \$6800. It is actually a 2k chuck of your memory addressing space and takes in all memory addresses from \$6800 through to \$6FFF. Why so large? Rhetoric question here coz I simply don't know the answer. I'm going to guess that there has been way less than 1k of addressing that has ever been used by everyone combined together. A copy of the address latch of \$6800 (26624 decimal) also sits in memory at 30779 - which should be rightly used for "last speaker state" when playing 1-bit audio music. 30779 is a POKE number that has been around since forever and would be one of the more famous ones for its use.

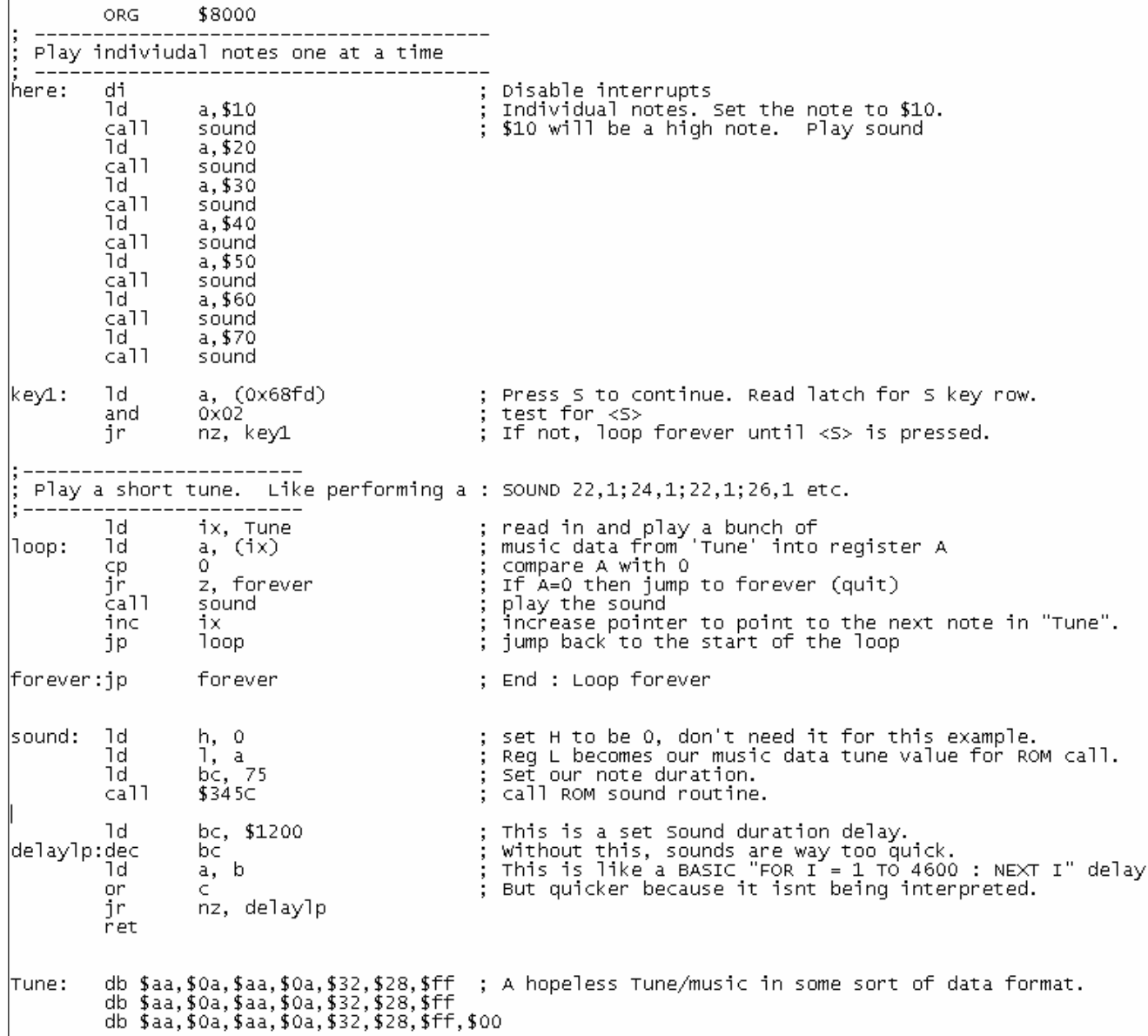

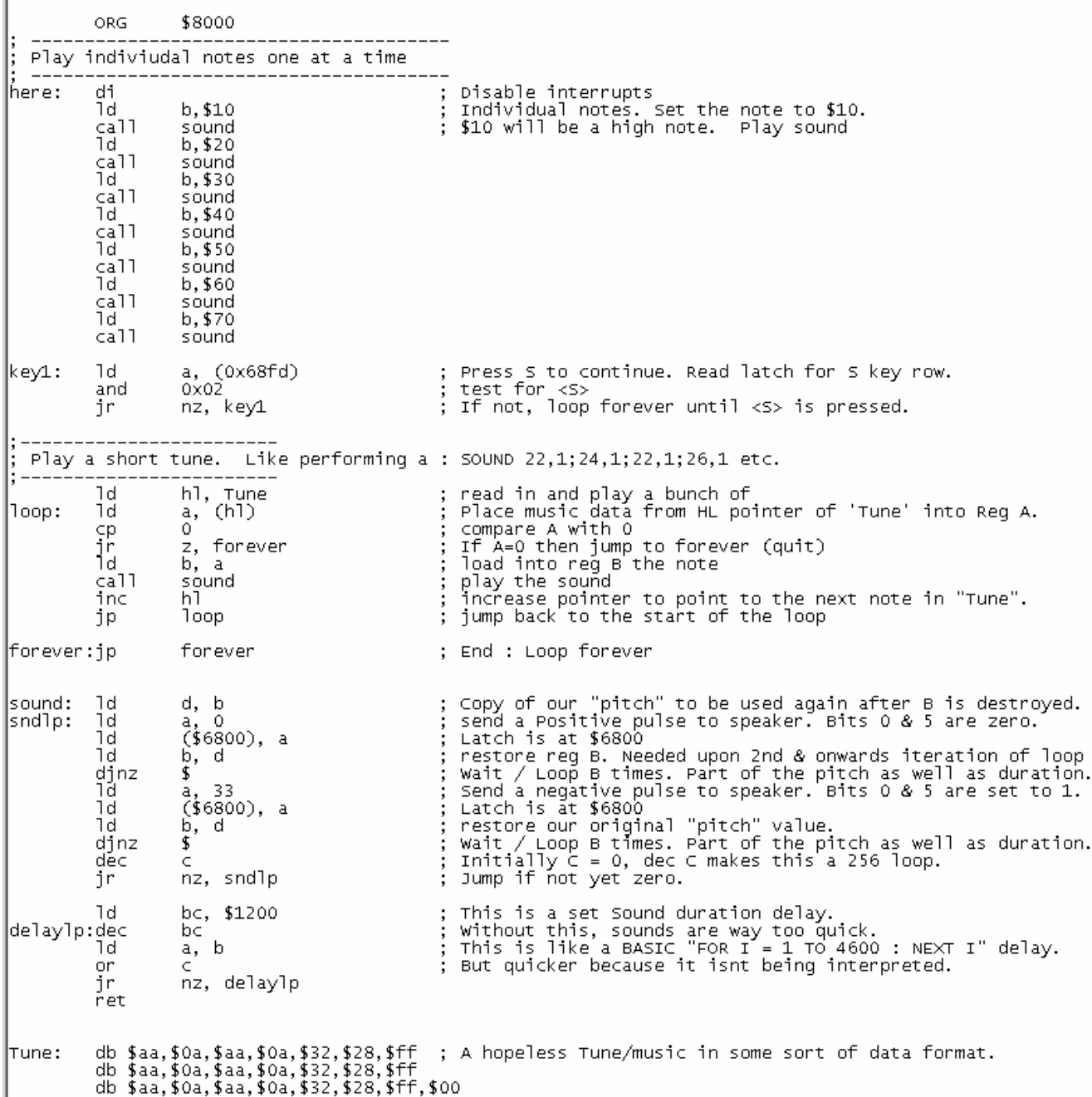

One last quick thing to note is the speed between the two listings. You can easily hear the difference between the first listing using the direct sound routine and the second listing using the ROM call. The second listing sounds slower - this is due to the extra overheads in calling the ROM routine, and once you are in there, there are further stack commands which slow things down enough that you can actually hear this in the sound pitch and duration,

The first listing is also done a bit dodge-ly. It is essentially using the pitch as a duration loop to set the tone. What is tone anyway? The quickness of the vibration isn't it?. The quicker the vibration the higher the tone, right? We are using the pitch in the first and second DJNZ \$ loops to adjust the timing that we are sending of bits 0 and 5 to the \$6800 address. We then set the actual duration length of the note further in a separate delay. Performing this routine quick enough and with the right values, yes, yes you can have star wars theme playing from your piezo speaker. But this 1-bit audio is beyond this book.

In C (Z88dk) one would use this kind of generic code for keyboard input.

if(inch()=='0') { printf("You pressed <0>" ;} if(inch()=='1') { printf("You pressed <1>" ; } if(inch()=='2') { printf("You pressed <2>" ;} if(inch()=='3') { printf("You pressed <3>" ;} if(inch()=='4') { printf("You pressed <4>" ; } if(inch()=='5') { printf("You pressed  $\langle 5 \rangle$ "; }

We've found though that the VZ's inch() code can be a little buggy some times, and reading directly from the latch is a far better method of getting a near 100% accuracy keyboard read.

```
if((mem[0x68ef] & 0x10) == 0) { printf("You pressed <space>"; }
if((mem[0x68fd] & 0x1) == 0) { printf("You pressed <G>";}
if((mem[0x68fd] & 0x2) == 0) { printf("You pressed \langle S \rangle";}
if((mem[0x68df] & 0x10) == 0) { printf("You pressed <0>";} 
if((mem[0x68f7] & 0x10) == 0) { printf("You pressed <1>";} 
if((mem[0x68f7] & 0x2) == 0) { printf("You pressed <2>";}
if((mem[0x68f7] & 0x8) == 0) { printf("You pressed <3>";}
if((mem[0x68f7] & 0x20) == 0) { printf("You pressed <4>";}
if((mem[0x68f7] & 0x00) == 0) { printf("You pressed <5>";}
if((mem[0x68fb] & 0x04) == 0) { printf("You pressed <LEFT SHIFT>";}
```
This is essentially the keyboard table with the appropraite memory locations. Taken straight from the reference manual. Ш.

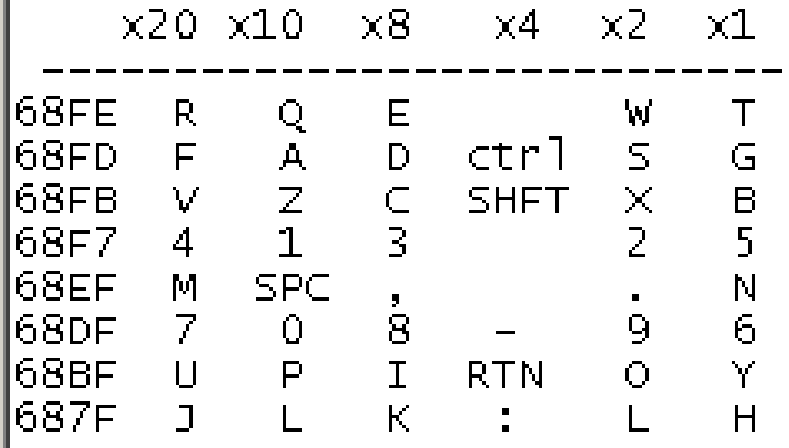

This leads to a very simple read conversion to asm for the VZ.

Read in a memory location, say, \$68F7.

Mask register A with the corresponding hex value up the top of the table for the KEY that we are after. As an example, \$8 for the <3> key. Depending on the masking, the flag will either be set or not set, and by using this we can then do something dependant on if the key was pressed or not.

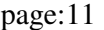

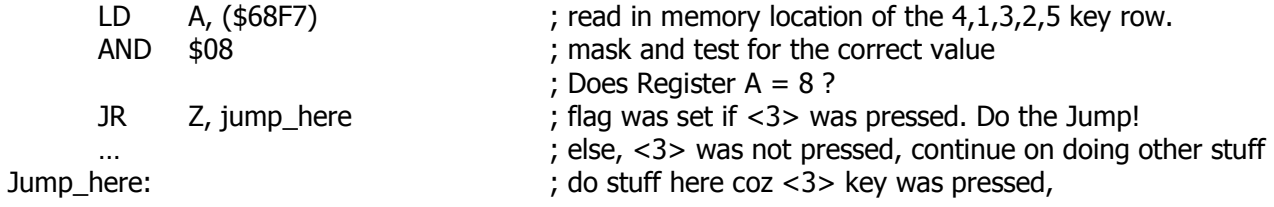

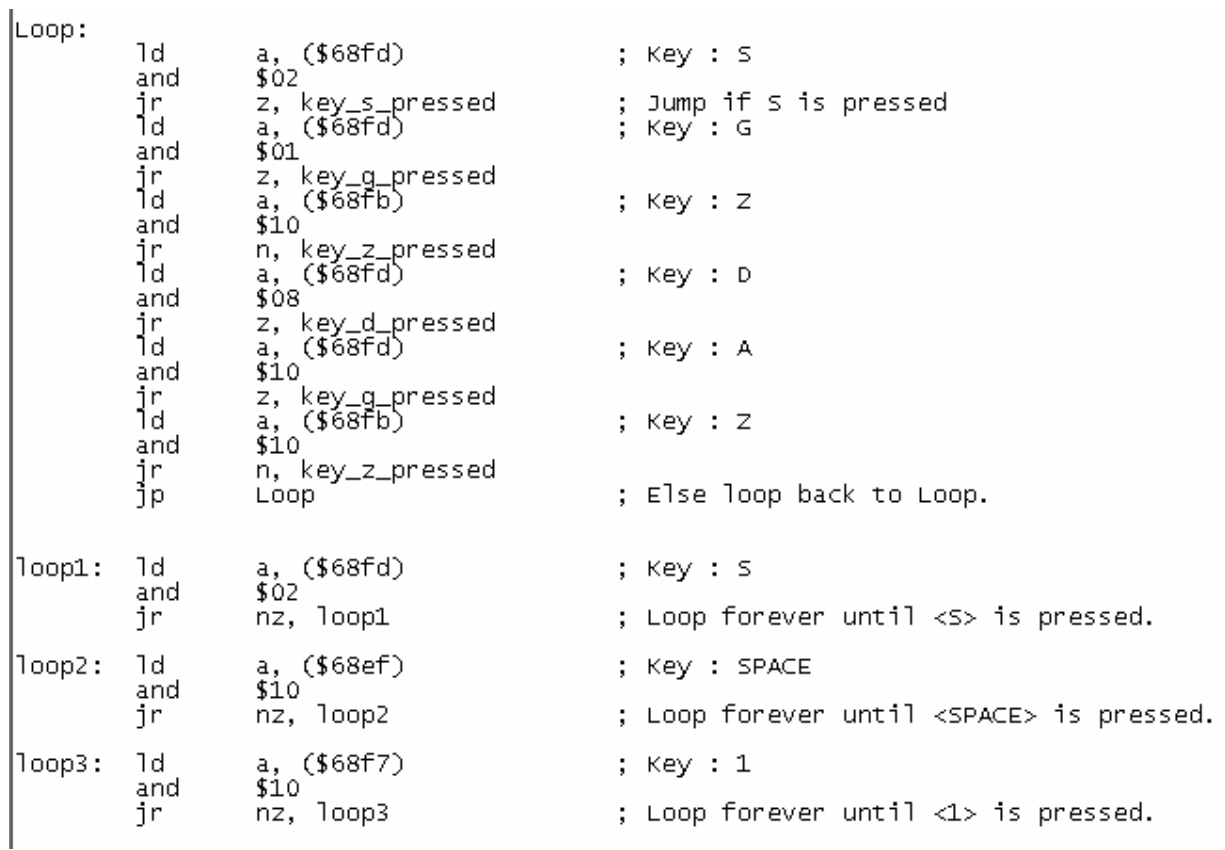

The VZ's ROM also, of course, has a keyboard scanning routine at \$2EF4 which is used upon each and every time you press a key on the VZ's keyboard, be it in BASIC or line entering in ASM. This routine just runs nice and silently in the background. Within BASIC, the key-presses are then sent on to other parts to display , accept a line entry or some value that is inputted.

As shown in the Technical Reference manual, the ROM routine is also reasonably simple to use.

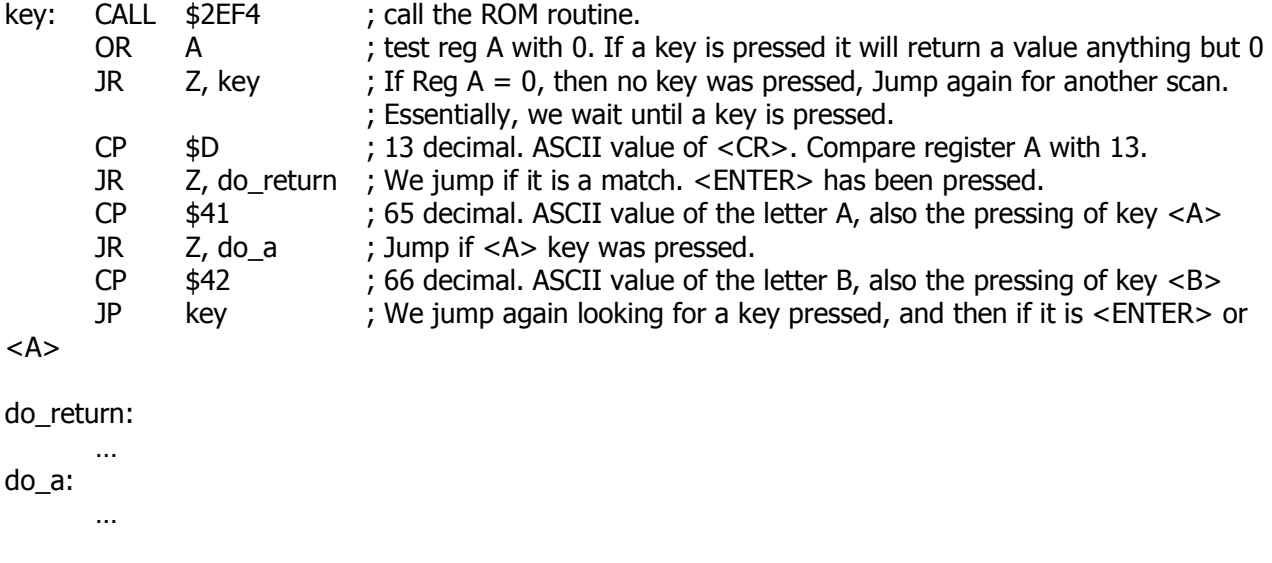

page:12

### Example 7 : Assembling directly to .VZ snapshot.

Purist's will skip this part, as the .VZ snapshot file format is a hack and nothing more than a hack. And rightly so. It was created by Brian Murray way back in the early days just to get something to work , and a such, from whichever side of the fence you are on, has stuck and has been pretty much the majority standard for VZ snapshots, be it good or bad.

Unfortunately I have no documentation on the more formal and proper file method being the ".CVZ" cassette file format, of which, MAME ( I think?), DSVZ200 and JVZ200 emulators use. So in this section, we will quickly look at how to assemble a listing to the .VZ file snapshot.

There are two methods, either including the 23 bytes of the .VZ header into your own assembly listing, and assembling or compiling the lot into a direct outputted machine code object code that is the .VZ snapshot.

Or, by assembling a generic Z80 listing to object code, then running the Wintel executable file "RBINARY.EXE" (created by Brian or Guy Thomason years ago), which simply amends the .VZ file header to the machine code object file, and spits out the resulting .VZ snapshot file that all known emulators do read.

RBINARY.EXE utility can be found on most good VZ200 It can also be found in the files section of the VZ/Laser Facebook group. You will need to rename it. Worse case scenario, email the author for it.

; Code for .VZ snapshot header.

 defb 'VZF0' defb 'AGDGAME ' ; 16 spaces for filename. defb \$f1 defb \$00 ; lb \$7B00 defb \$7B0 ; hb \$7B00 org \$7B00

# METHOD 1

Listing that shows how to include the .VZ file header into the original source file.<br>
write "program.vz"

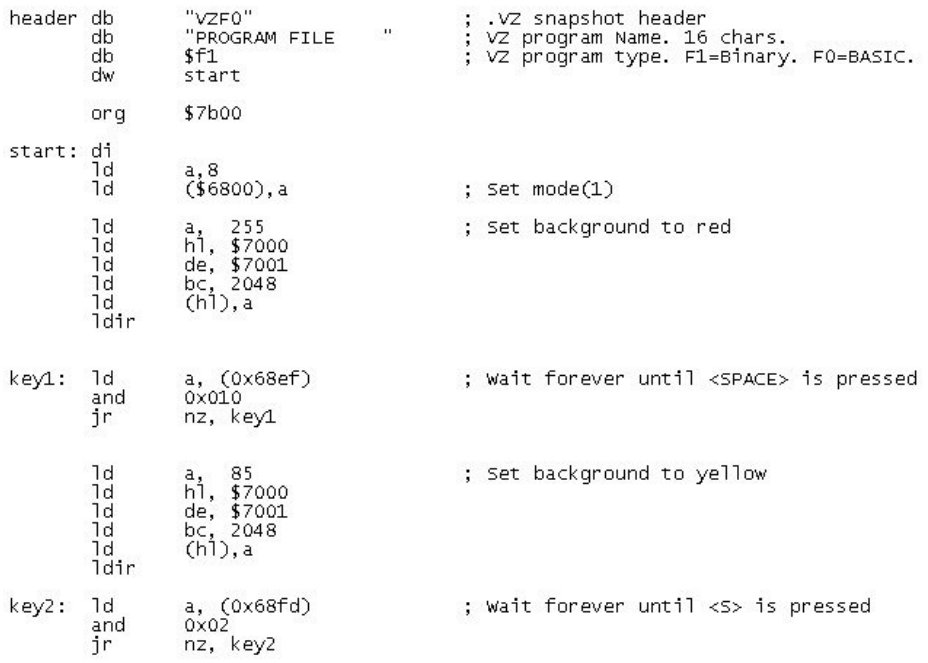

Saving this as TEST.ASM and using SJASMPLUS you'd simply do a : SJASM TEST.ASM

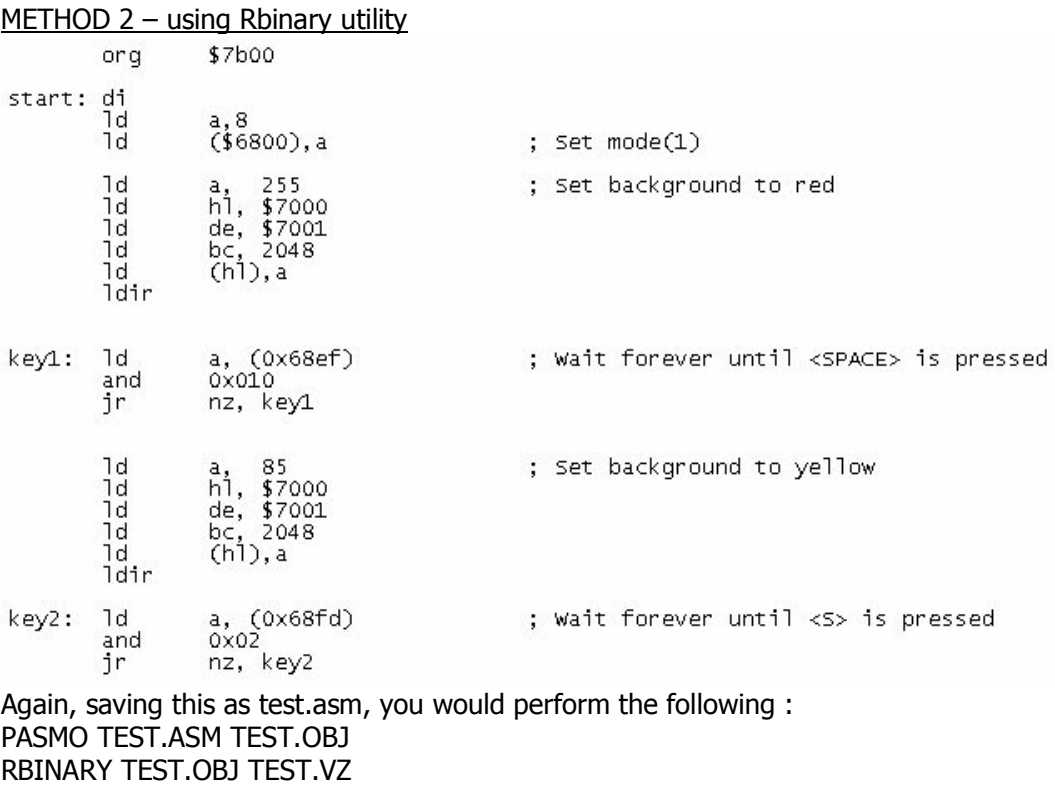

×

This particular example originally came about from the C64 Twitter crowd where a small competition started to display an X on the screen with the smallest code. This particular example is a little different to the other examples, in that, this was written in assembler to begin with, and in order to recreate a basic-to-asm example, the basic code had to be written from the asm listing.

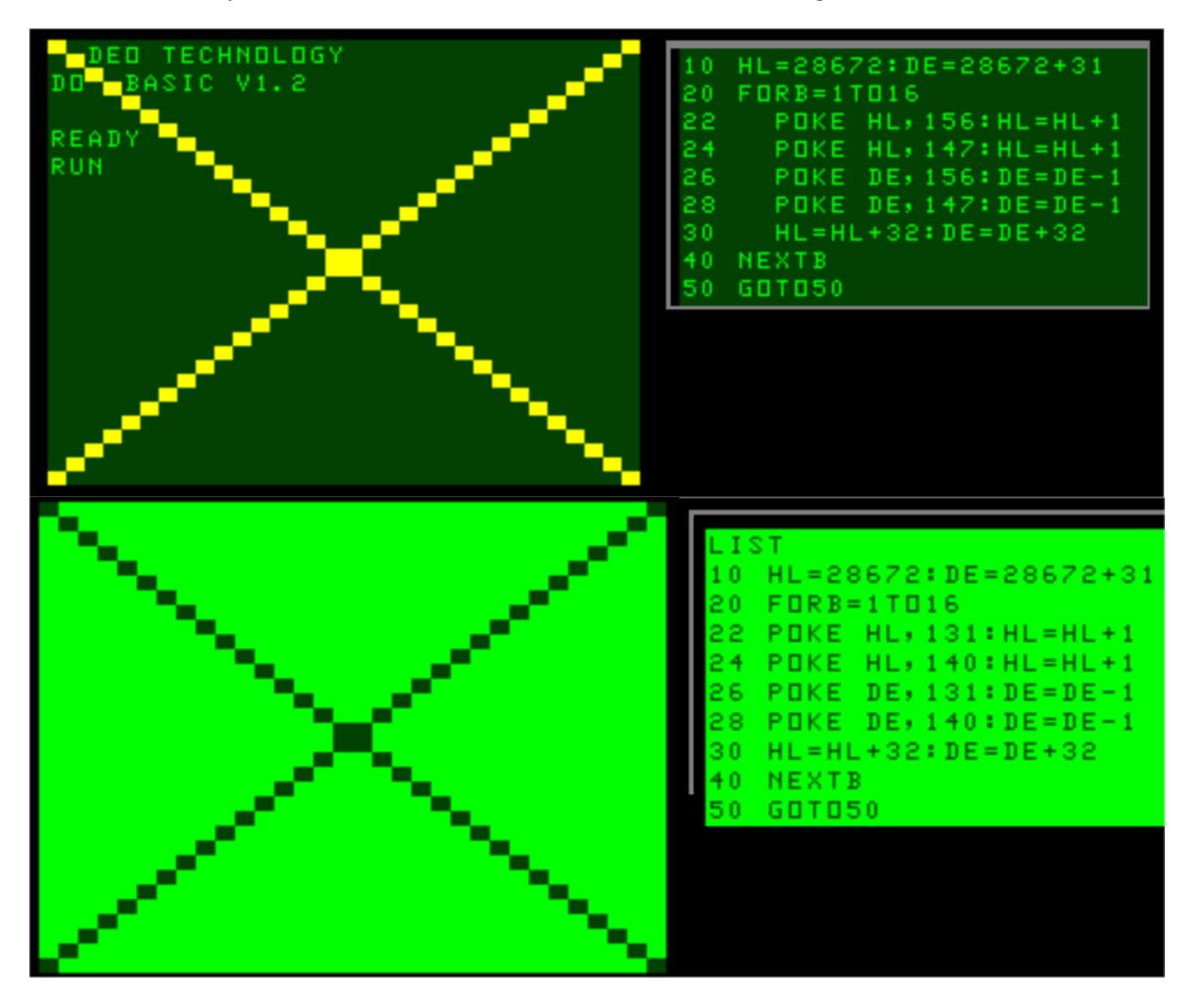

We can't use PRINT@ here since upon trying to print in the lower bottom right hand corner, the VZ always will want to add a <CR> which is normal, but for our purpose it wrecks the final display. There is no way around this as far as I know when using PRINT@; …so we use POKE.

We first need two variables, one for each line. There are 16 lines in height, in which each iteration we need to display a 'top' graphic block, then a 'bottom' block for line 1 (L to R), and the reverse for line 2 (R to L). We then add the width of the screen to both variables to go down to the next line. HL can become line 1 and DE line 2. Can use B for the DJNZ loop. The tricky part in this first asm attempt is that , in the lower section, we really want to do a ADD HL, 32 and ADD DE, 32. Z80 asm doesn't allow for this, so we need to get creative to do our additions. It is a bit of a mess, however the comments are reasonably clear.

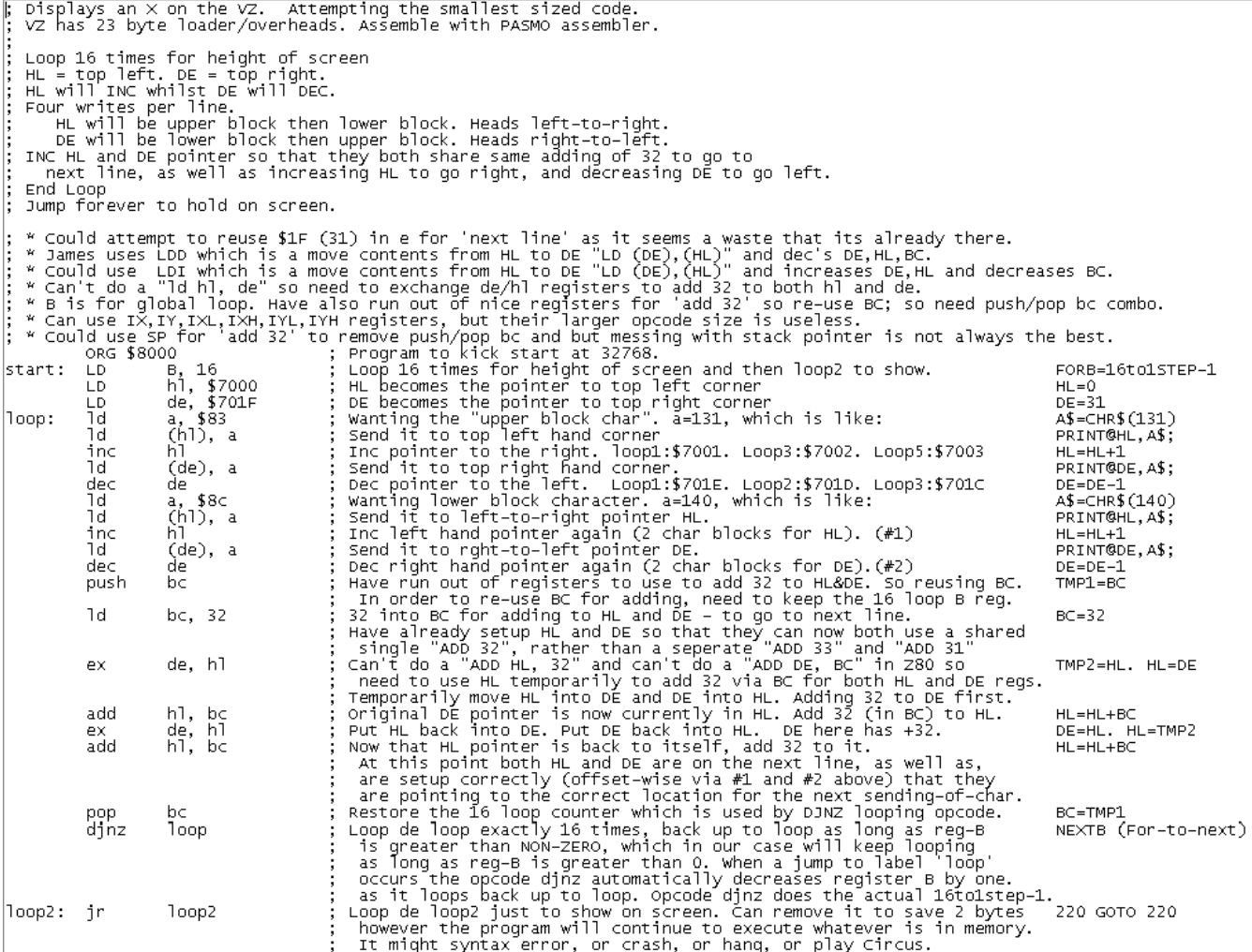

Note that with the For-To-Next loop in the comments is not quite correct. It is showing you essentially the loop, (setting up variable B here), however note that the ending DJNZ LOOP jumps back to the label LOOP. Not back to the LD B, 16. This is important, as the BASIC comments will not work exactly as they are. The FORB=16TO1STEP-1 should be with the LOOP label, since that is where the corresponding DJNZ jumps back to.

Second attempt, we move things into 8 bit registers where we can since 16 bit isn't all that necessary in this example, and does allow for some simpler adding. It can also reduce our overall code size. The below is just included to show that things can be further improved on the code size of things.

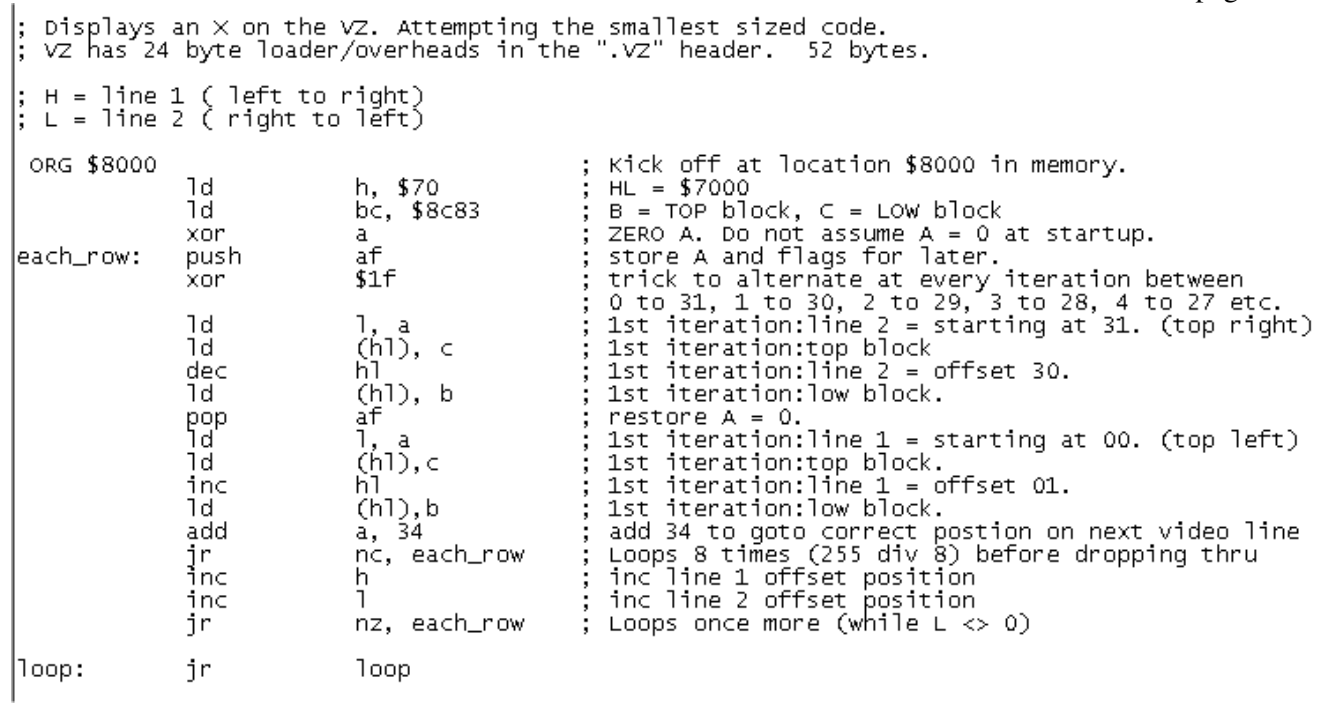

This page intended to leave **BANK** (...worded just like the VZ DOS Manual)

# CHADS

Chaos is actually Serpinksi's Gasket or Triangle. Chaos is a true love of mine. It was given to me as an Apple ][e BASIC listing by my computer teacher in, perhaps, 1988 era in high school. I ran with it!! I had it typed in and running on the Apple by lunch time and I was gob-smacked (after waiting minutes and minutes). Then over on to the VZ it was. Few years later (about six) I had it running nicely in 320x200 VGA on the PC in Turbo Pascal. At the time I was learning assembly on the PC and after a long time, I managed to get it running nicely from an original 2000 bytes of dribble, down to 100 bytes, and after a few more years finally got it running at 62 bytes. It was even entered in as a demo for a 64 byte assembly demo competition. Then along came a very simple 23 byte algorithm that just blew mine out of the water - but that's another story

I played with this for ages, days / months / years, animating it to fly around the screen, rotating it, and changing shades of colour. Somewhere along the way I played with the randomness, creating a replication of Serpinksi's Carpet, Serprinki's Dragon and Serprinki's Fractal Leaf. Its extraordinary how a very simply random routine can create such beautiful designs - hence from the Chaos of random numbers comes beauty.

Some very cluey folks have over the years created 256 byte VGA demo's that are 3D, flying through Serpinki's cubed carpet in 3D as well as 3D Gasket as a 3D pyramid. These demos , although extremely small in size (256 bytes) use Pentium math co-processor assembly code and self-building math tables that would occupy perhaps megabytes of memory. Well beyond my league.

Years later I brought Chaos back over on to the VZ running in assembly, and thus, bringing my entire story of Chaos back on its self.

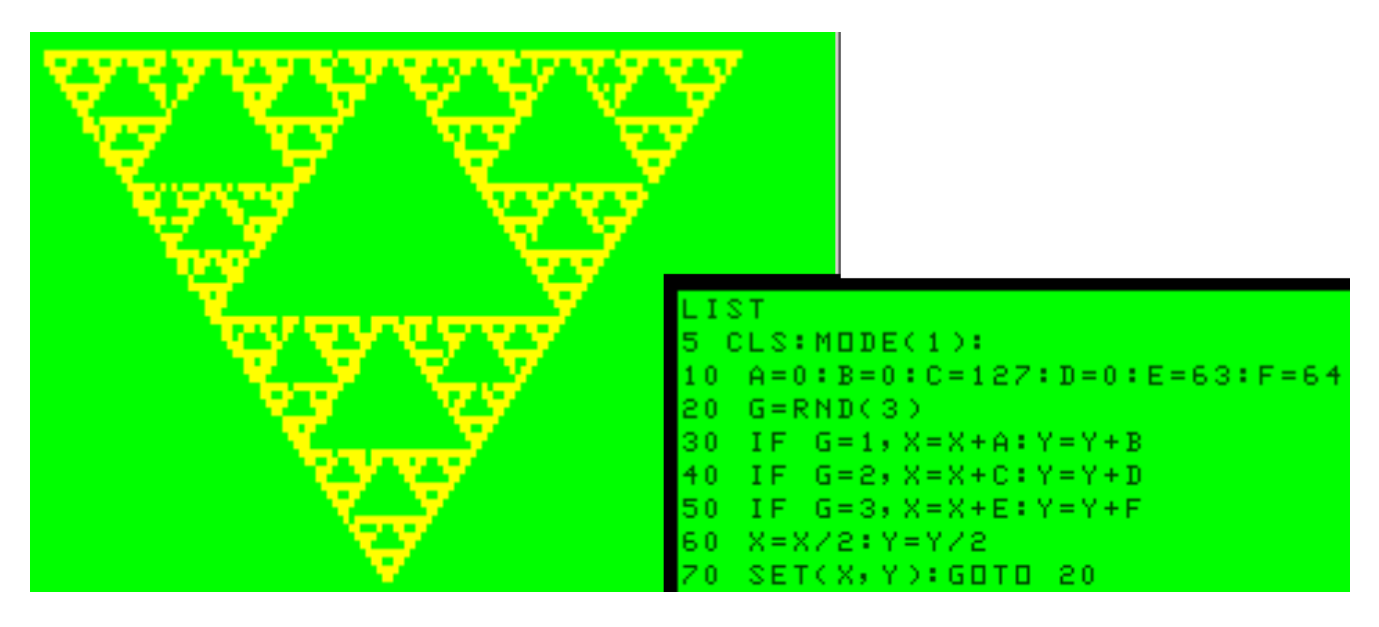

We can produce the same pattern in C by using something similar - although it is a little rough around the edges. It is much quicker of course, being compiled, than being interpreted by BASIC.

```
#include <vz.h><br>#include <graphics.h>
#include <stdio.h>
#include <sound.h>
#include <stdlib.h><br>#include <stdlib.h><br>#include <ctype.h>
#include <strings.h>
#include <conio.h>
vz_bgrad(i);x = 1;<br>
x = 63;\hat{y} = 63;<br>\hat{y} = 63;j = 63;<br>while (z == 1){
                   rnd = rand(255);if ((rnd > 10921) && (rnd < 21846)){
                             x = x + 64;<br>y = y + 64;if (rnd > 21845)x = x + 128;= y + 0;x = x \sqrt{2};
                   ŷ = ŷ /z;<br>vz_plot(x,y, 2);
         }
\}
```
So, to bring this over into Z80 asm we need the following things :

(0) A continuous forever loop,

(1) Mode (1) enable and setting of initial default values.

- (2) Simply but effective random routine,
- (3) Addition routine,
- (4) Subdivision routine
- (5) Plotting pixels routine.

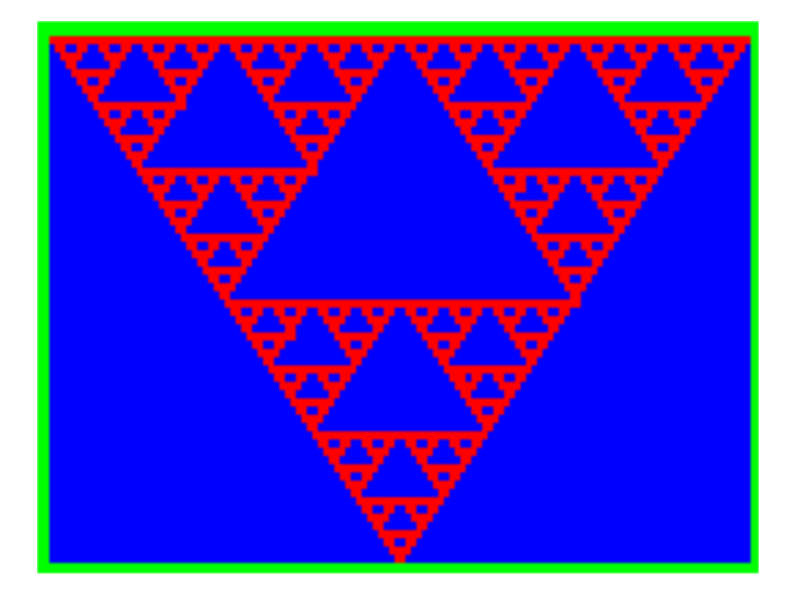

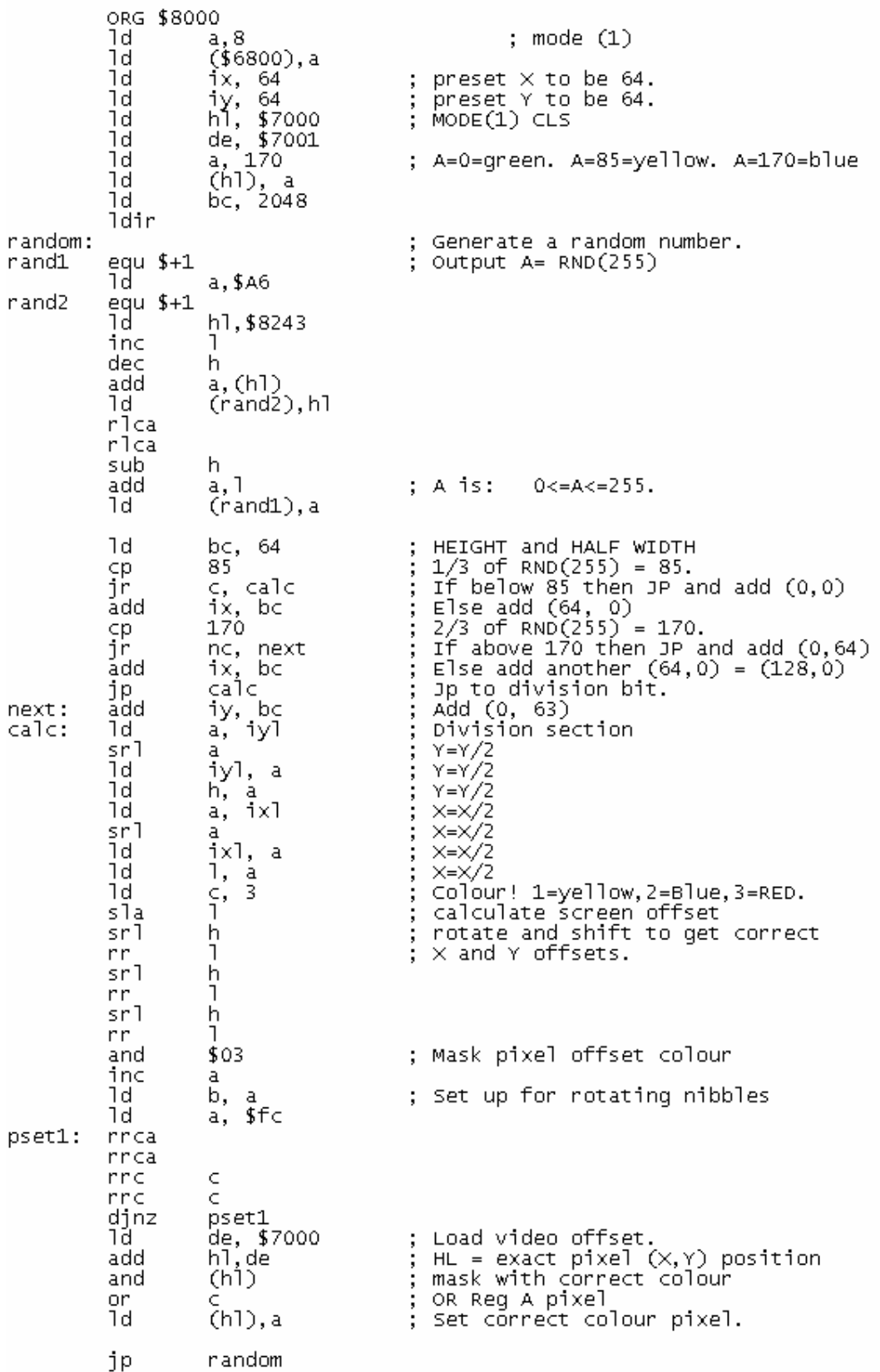

Rotating Serprinki's triangle. Animated graphics.

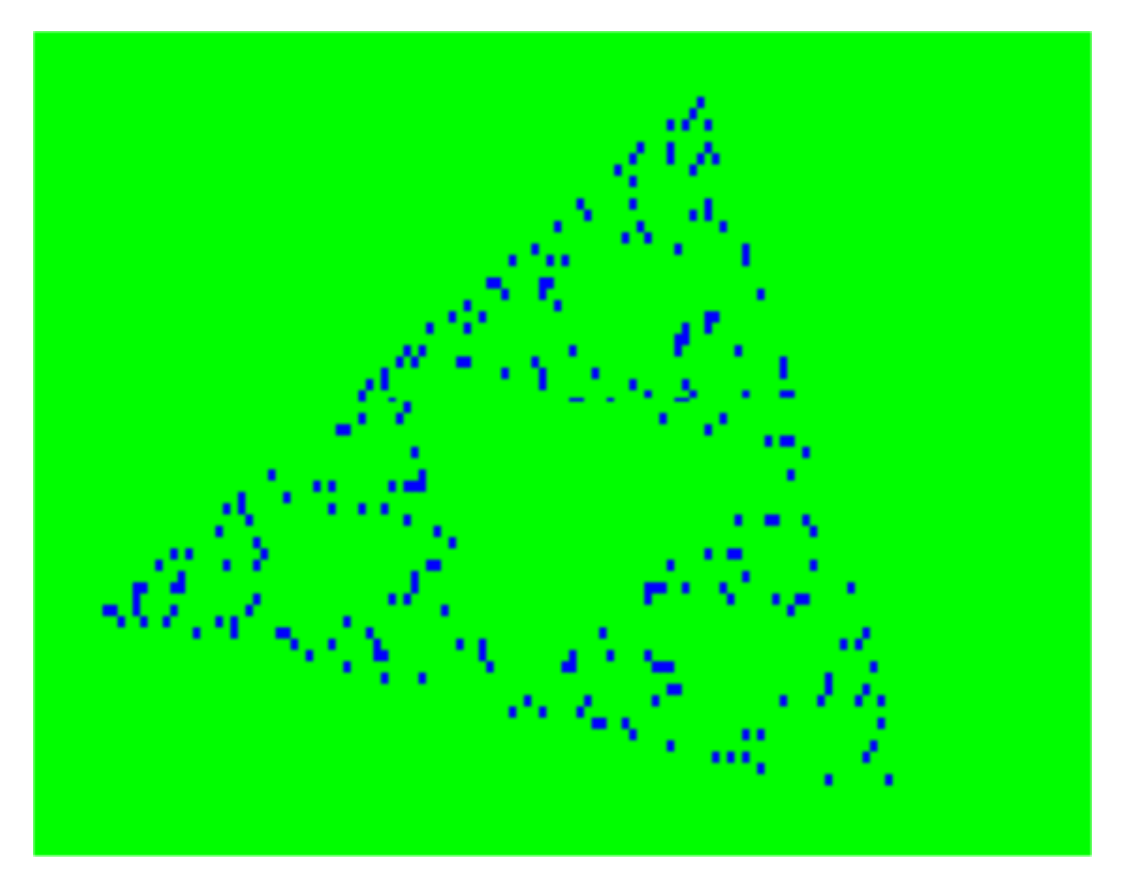

It isn't flash, and can be code-sized optimised greatly, and I'm getting to the point where I am starting to be over this book and to move on to other things "Oh look, a shiny thing!". So, the following listing has very limited comments – not what I was originally planning. Anyhow, by performing dodgy loops from 0 to 127 on (X,0), and then 0 to 63 on (127,Y), and then 127 to 0 on (X, 63), and then finally 63 to 0 on (0,Y), we cover the entire boundary of the mode(1) screen. If we then plot the three points of the triangle to these outside boundary loops, we come out with a rough rotating real-time calculated triangle. SIN(), COS() and TAN() are routines in ROM , and using these may be quick enough to draw a proper real-time calculated object to rotate nice and clear and awesome looking, but… the author is not quite there yet! Perhaps this might be available in Book 2. But I highly doubt it. Of course, the best method is to use pre-calculated values in a big lookup table, or use a short routine at the start of your program to calculate these tables and to auto-generate the SIN() or COS() table upon initial execution. Then you can have proper circles and nice fancy smooth sine rhythm's.

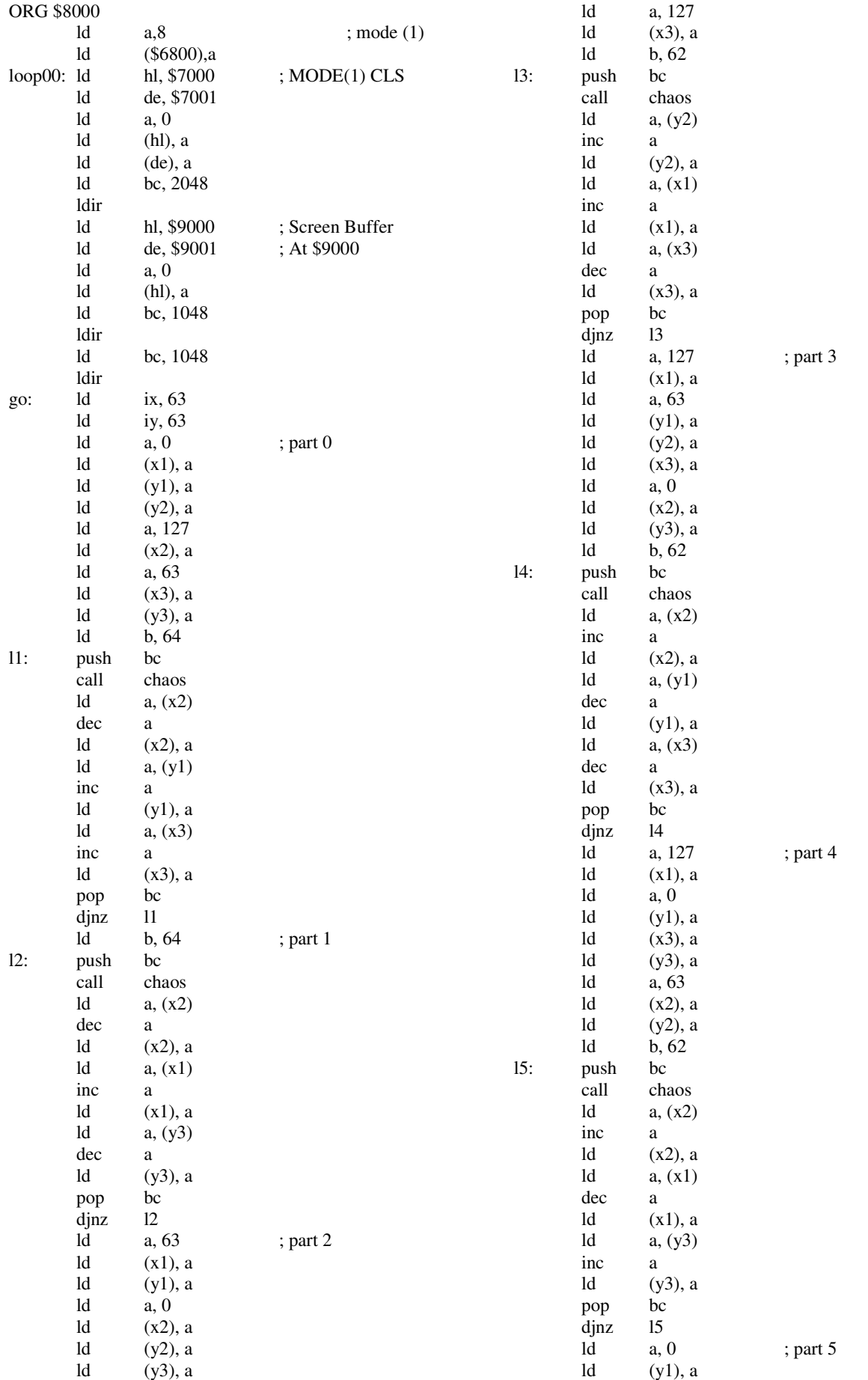

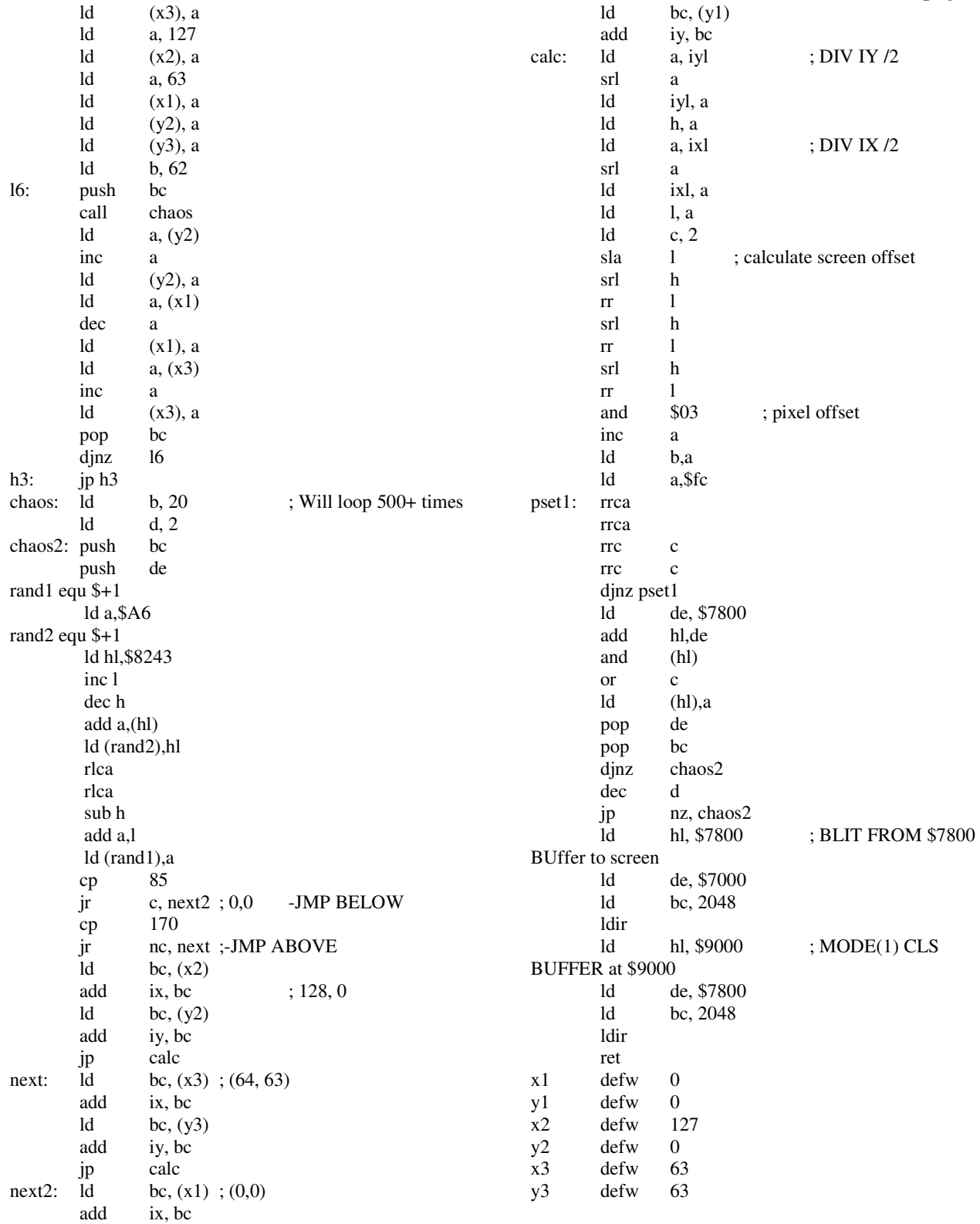

# MATRIX

This quickie was done up for the 2020 ten-liner BASIC competition. After submitting it, thought I'd have a go at converting it to assembly. Again, it is too lengthy for this book, but have shoved it in regardless. I had planned to have it fully commented, but again, it isn't going to happen.

0 B=29182:DIMA(13):FORI=1TO13:A(I)=28672+RND(14)\*32+RND(32):NEXT 1 FORI=RND(3)TORND(3)+4:FORJ=1TORND(8):POKEA(I),RND(63)+64 2 NEXTJ,I 3 FORI=1TO7:IFA(I)<B,POKEA(I),RND(63)+64:A(I)=A(I)+32:NEXT:GOTO5 4 A(I)=28671+RND(32):NEXT 5 FORI=8TO12:IFA(I)<B,POKEA(I),96:A(I)=A(I)+32:NEXT:GOTO1 6 A(I)=28671+RND(32):NEXT:GOTO3

- Line 0 : Set fall off screen location. Set array, clear screen. Set 13 entrys of array to be random locations on the screen.
- Line 1 : For the first random amount of entries, display a random amount of random characters on screen. This is the initial effect when The Matrix characters appear dripping down the screen.
- Line 2: Can not fit on Line 1 unfortunately. And can not find enough space for a CLS.. ONLY ONE SINGLE MORE CHARACTER IS NEEDED!. I gave up looking further.
- Line 3 : For the first seven entries that are on the screen, pick a random character and display it. Increase the location on the screen by one line down. And do this 7 times for each entry. If the location is on the screen then skip line 4.
- Line 4 : This line will only be reached if a single entry's display location has dropped off / fallen off the screen. So select a new screen location.
- Line 5 : For the next six array entries if they are still on the screen, blank them out make them light green space for VZ300. And increase down to the following line. Do this six times, then jump back to line 1.
- Line 6 : For each array entry that has fallen off the screen, pick a new screen location. Goto 3 since there isn't the need to add the fancy char display and all it does is add a small un-required delay.

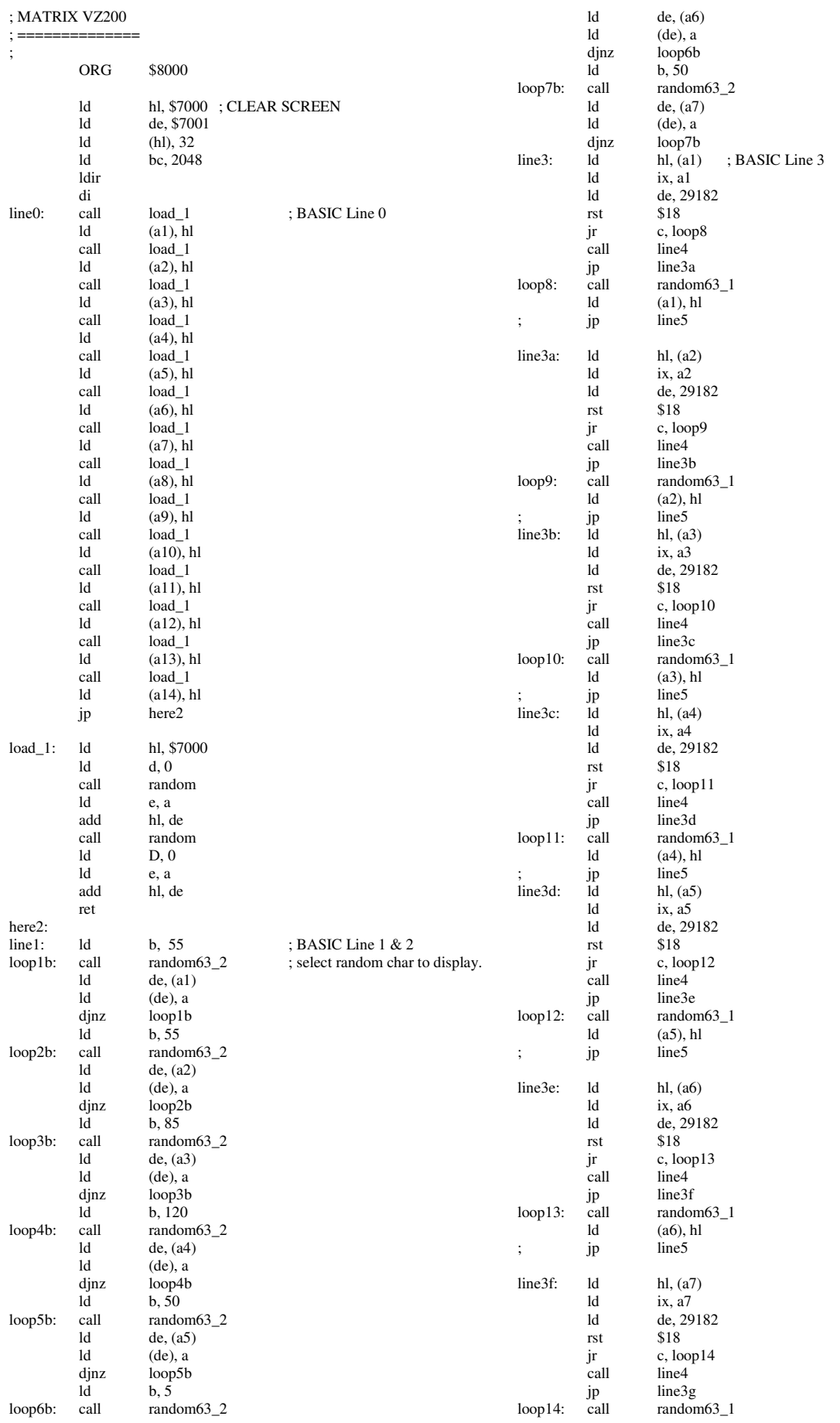

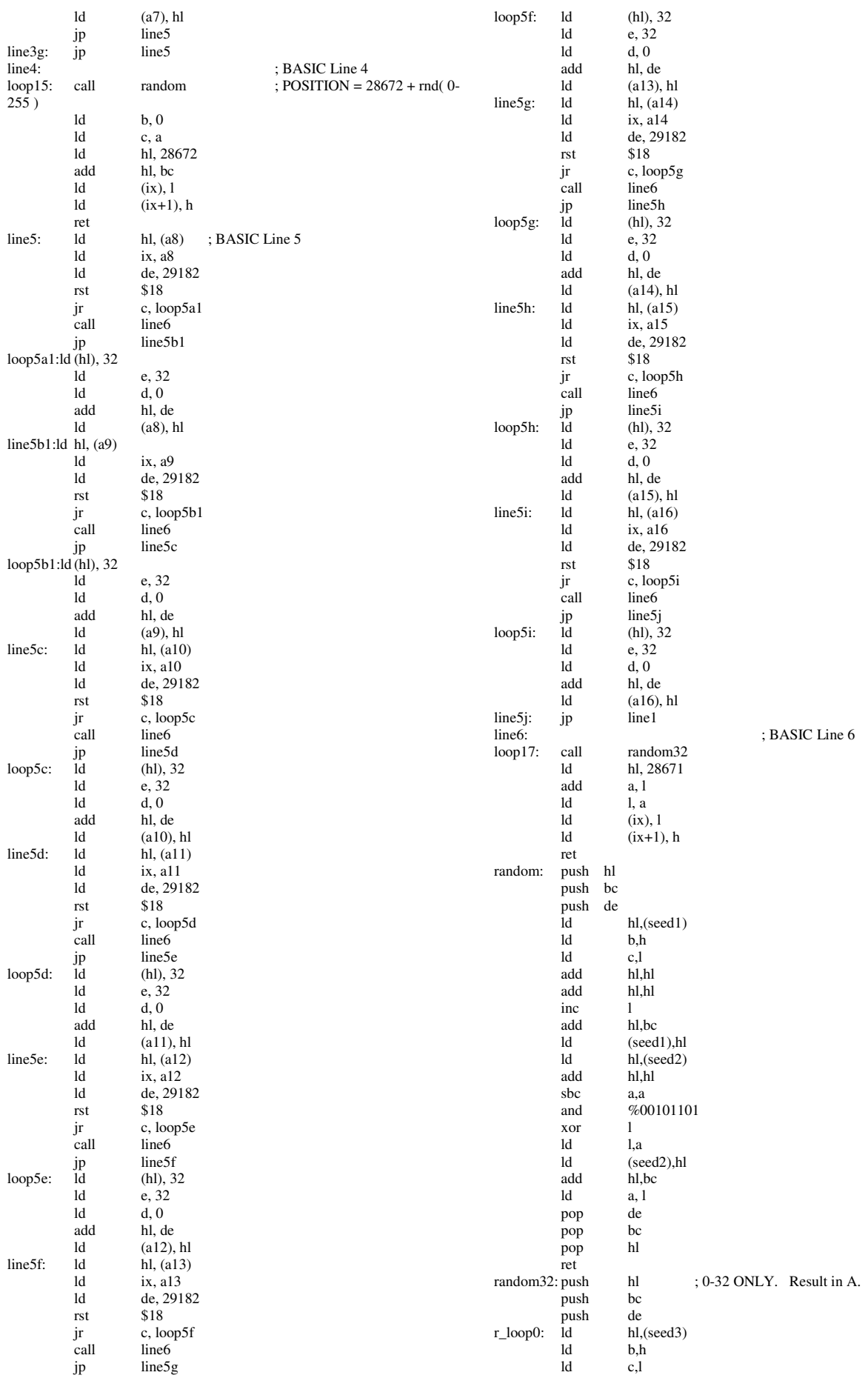

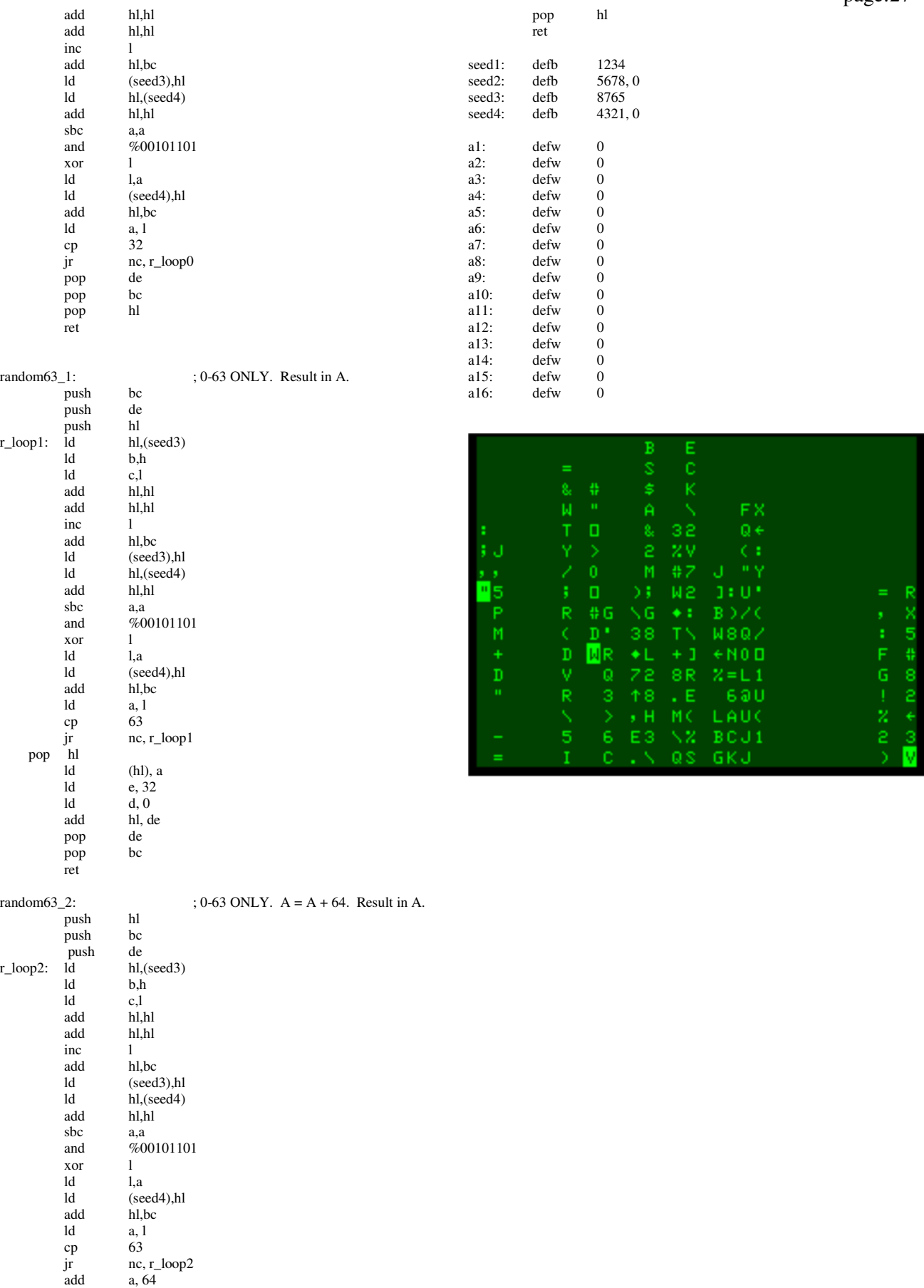

 pop de pop bc

# SQUIGGLY

Another beaut little listing that creates a half-cool effect that has been floating around in the back of my mind since the early days of learning BASIC. Very incredibly mind-numbingly finger-nail-bitingly slow! So, we'll speed it up a tad. Currently at 131 bytes for the BASIC version and 162 bytes for the asm version. Take away the VZ snapshot header and it is nearly on par. No doubt it can go way smaller, though I've spent an hour on it already, and it will do me for this booklet.

MODE(1): COLOR4: X=64: Y=32 10

20  $A = RND(4)$ 

- 30  $IFA = 1$  $ANDX > 3$ ,  $X = X - 1$
- $40$  $IFA = 2ANDX < 125, X = X + 1$
- 50  $IFA = 3ANDY < 61, Y = Y + 1$
- $IFA = 4ANDX > 3, Y = Y 1$ 60
- 
- SET(X, Y): GOTO20 70

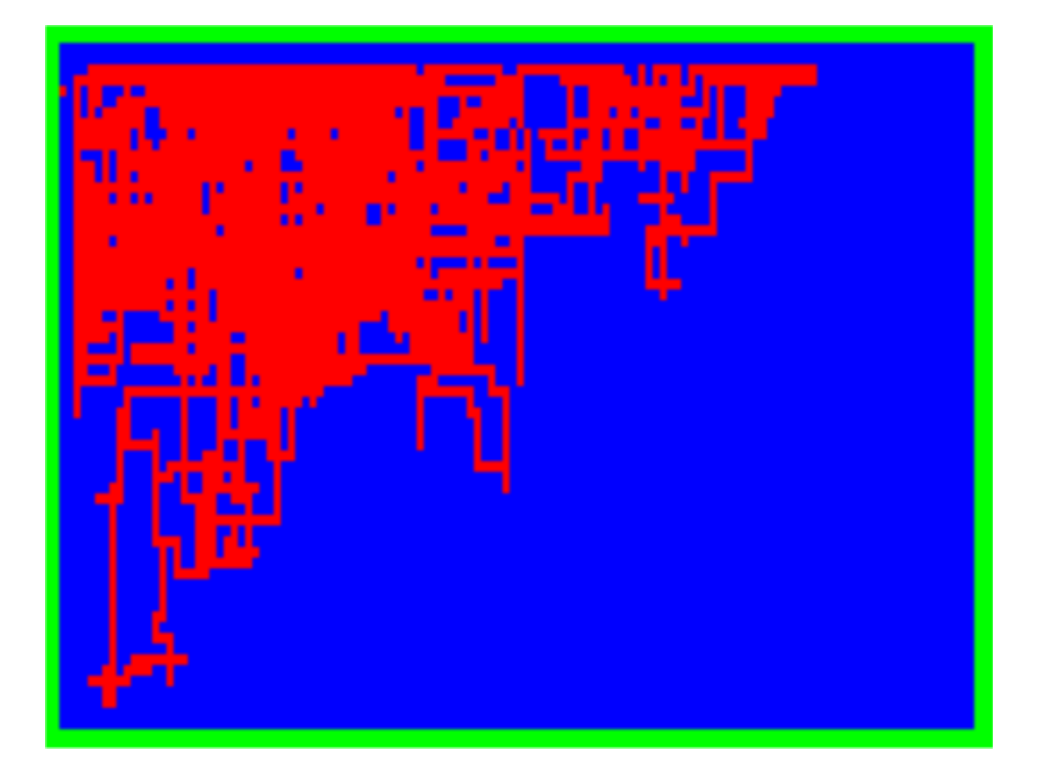

The asm listing is (\*) 1000 times quicker than the BASIC listing. Reference (\*) pure guestimation with absolute zilch science behind this fact

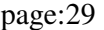

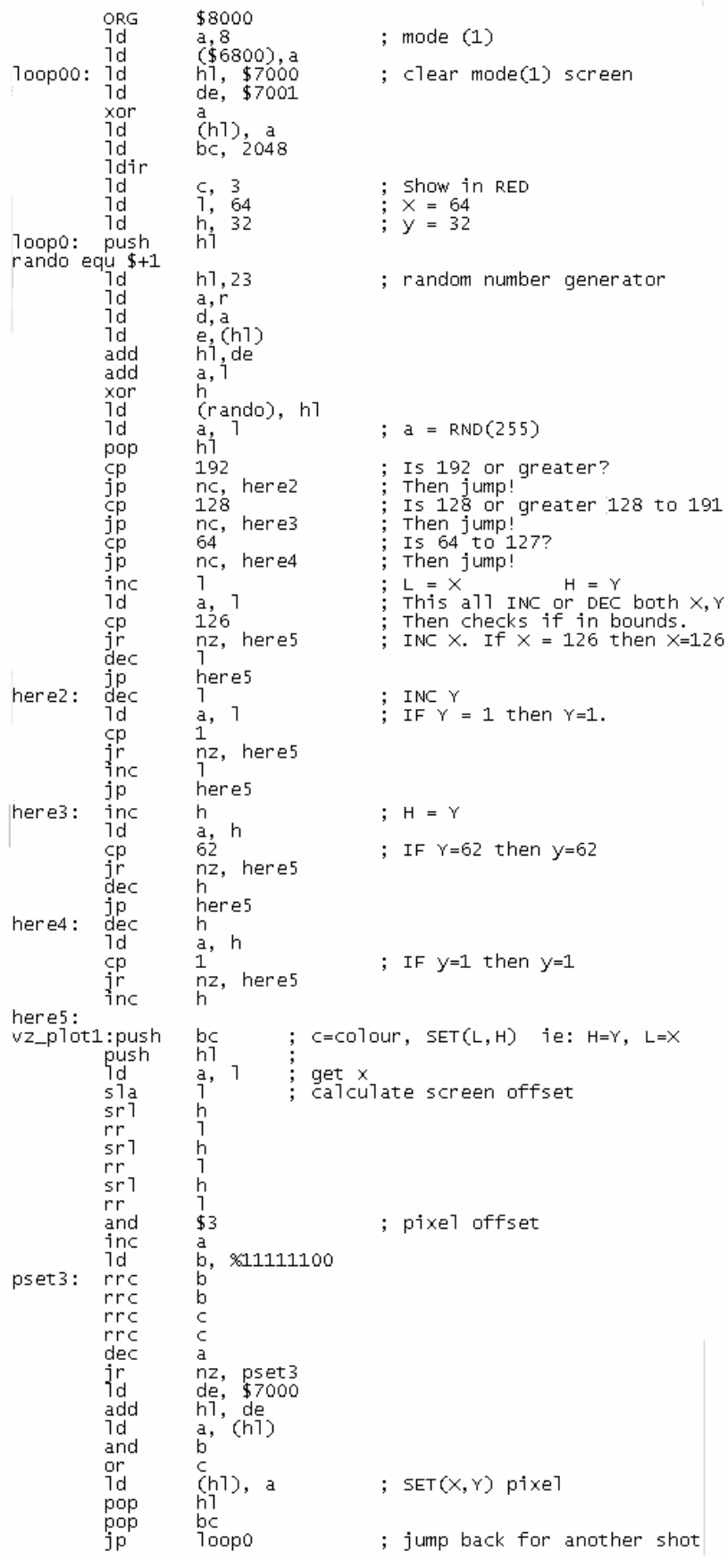

# MAZE

This particular BASIC to ASM example comes from the PDF book titled "10 PRINT **CHR\$(205.5+RND(1)); : GOTO 10**". Yes, that is the name of it. Written by ten fellows, and is available as a free download at https://10print.org/ It is a good read regarding the philosophical side of programming.

It is written towards to Commodore 64, and produces the following cool screen effects.

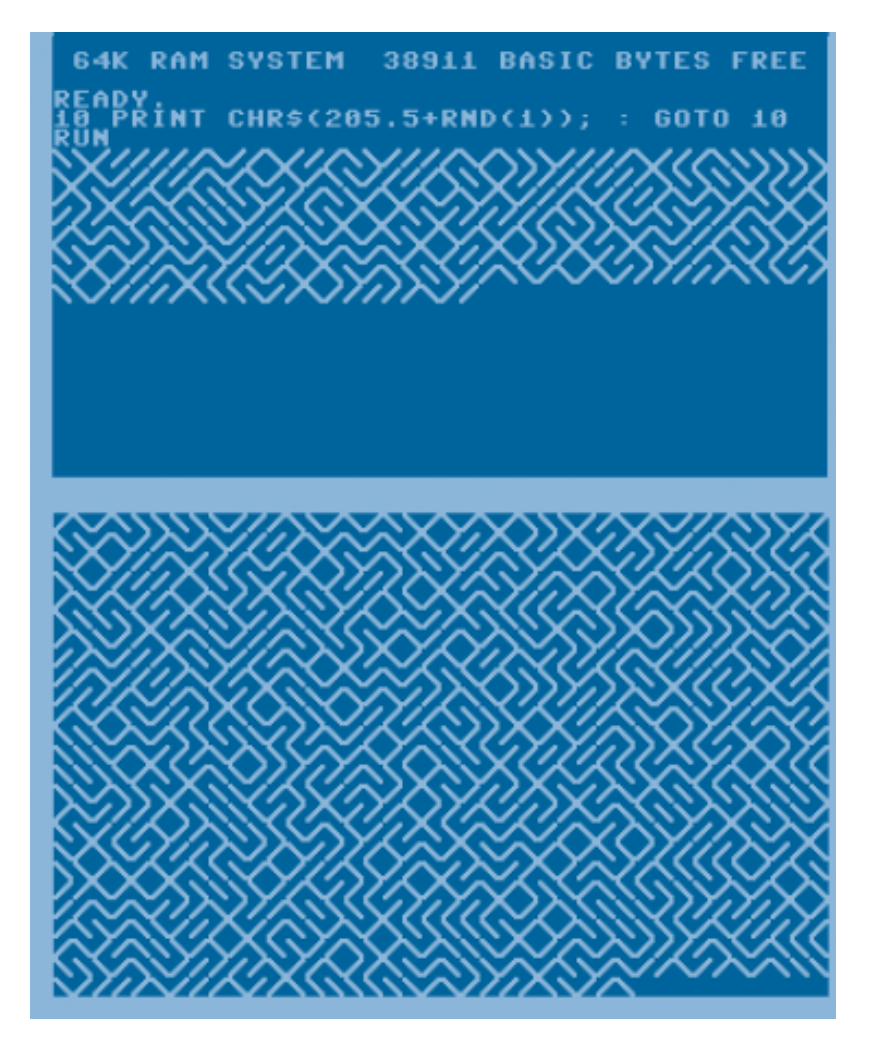

That's great! But it doesn't work on the VZ. We need some little changes.

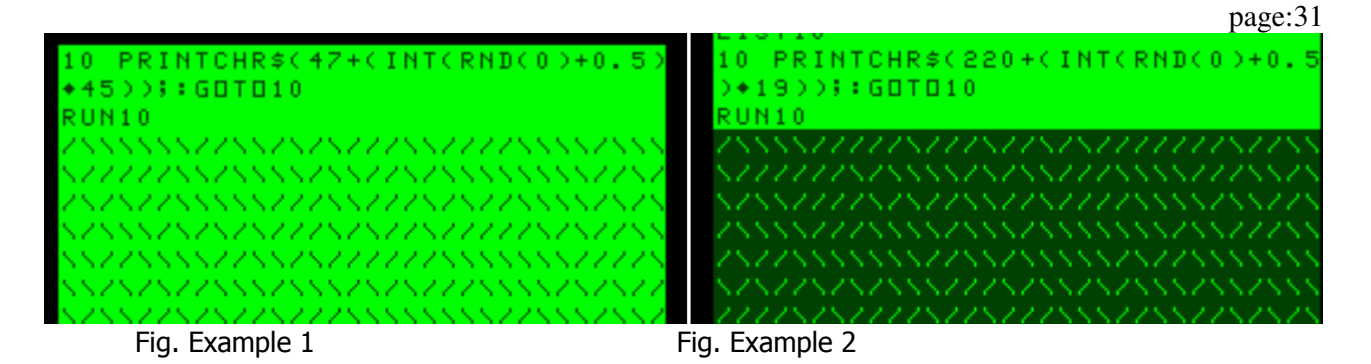

Running these the first thing to notice is how slow they run!. Converting these from BASIC to ASM, the first thing that you will notice is that you will find it hard to view, because it now runs just way too quickly.

First thing is to break it down into its parts. We need to print two characters randomly on the screen, and then just start over again. The printing can be done by the ROM print-single-character routine at \$33A after loading register A with whichever random character that we wish to display. Second thing we need to do is to work out a (working) random number generator. As per comment (#5) below, simply using one big iteration is not going to work with the single-character-display. We either need to LOOP and display 64 characters, display a <CR> then start again, OR, we could have one big iteration, have a counter from 1 to 64. And a jump back to the start. If the counter hits 65, then we reset the counter, display a <carriage Return> and jump back to the start. I find the former idea nicer.

A simple random number generator that will work for this example is the following:

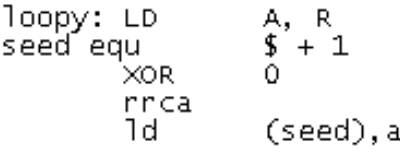

Register A will be a rough and ready random number between 0 to 255. The random sequence is fairly poor though, and only after a few hundred iterations, the so called random-number-sequence will start over again.

Next up is the displaying of the alternate characters. In this case, the two slashes. Forward slash and back slash. Characters 47 and 92 and 220 and 239 for the inversed slashes. We need to load these into register A, call the rom routine, and by magic they are displayed on the screen.

Finally we need a 1 to 64 Loop to print 64 characters, display a single carriage return, and start over again, to get around our little display issue mentioned in (#5).

#### Example 1

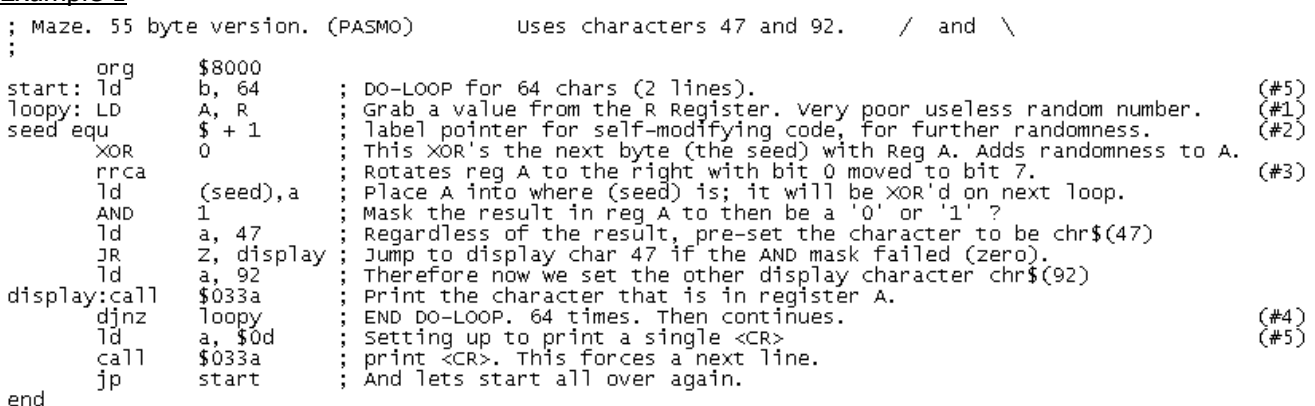

- (#1) The R register, also known as the Refresh register. It is a counter that is updated at every<br>instruction, and tends to be somewhat sometimes functionally random. Thusly it can be used as a<br>very poor (next to useless)
- (#2) "\$" is a literal right-here, and "\$+1" is a right-here-but-add-another-byte-onwards.
- (#3) RRCA is used to attempt to rotate the bits to further create more randomness.
- (#4) Instead of a "For I=1to64: do-stuff : NEXT I", in asm we use a loop-decrement-counter, and the quickest/easiest method is the "LD B, <value> // LABEL: Do-stuff // DJNZ LABEL". This will loop forever back to LABEL: wh
- (#5) The CALL \$033A is a rom routine t print a single character that is sitting in the A register. Due<br>to the nature of the VZ, only 64 characters can be printed (two lines0 before it requires a<br>NEXT-LINE / CR to get to a

#### Example 2 - listing for inversed Slashes demo example.

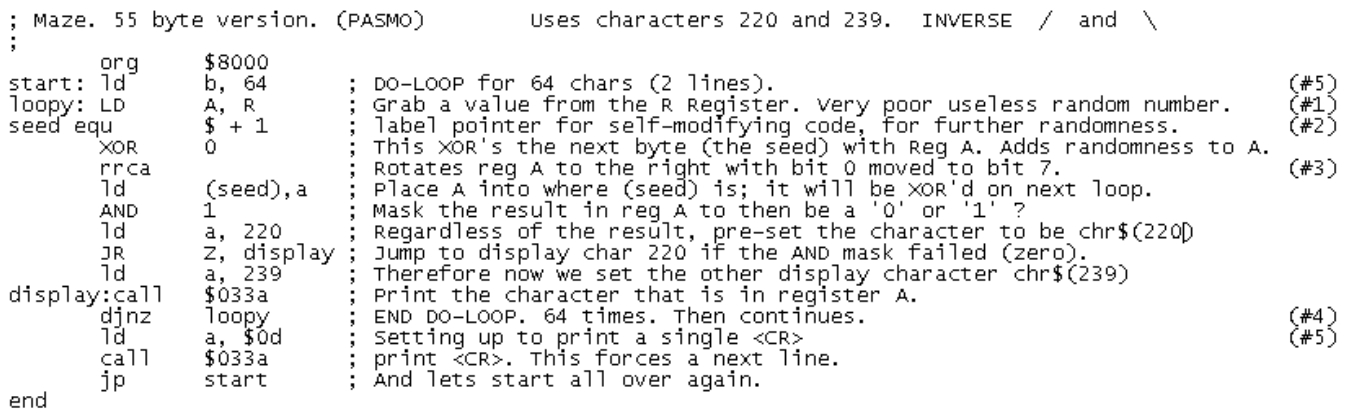

 $\binom{#4}{#5}$ 

Or, by changing the characters, we can turn it into a proper looking maze for the VZ:

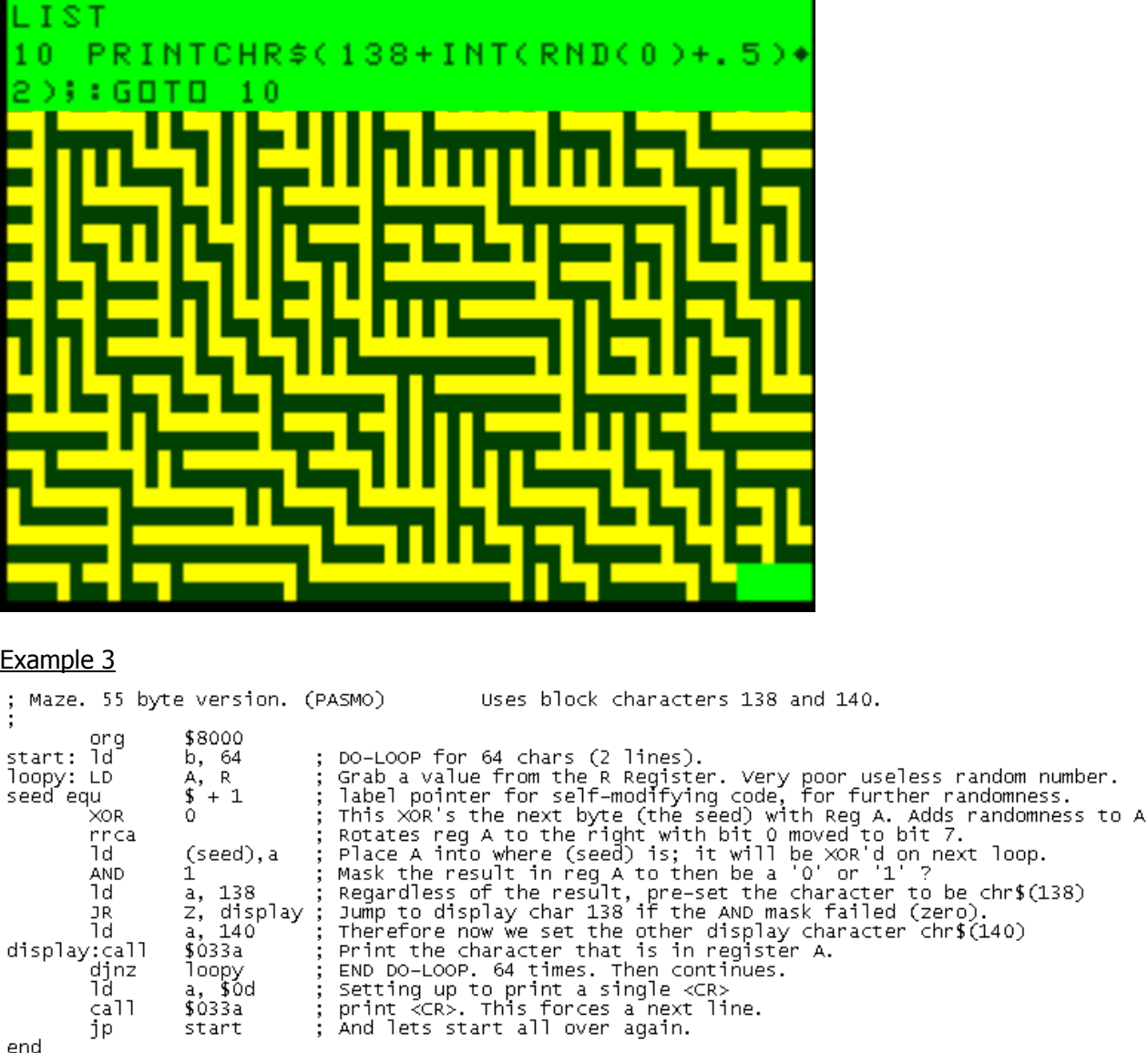

The last example is a maze generator written by Emerson Costa for the MMC1000 which is another Z80 and 6847 computer. Adding in percentage signs to BASIC variables declares the variables to be integers – by default they are declared as floats. It does quicken things up a tad by the interpreter.

We can slightly re-arrange the BASIC listing to remove the two gosubs and place them onto the same callee IF lines – as per the second basic listing below. The removal of the percentage signs was done so just purely to clean up the layout of the code. Percentage signs everywhere seems to add unnecessary viewing complexity. Add them in later if wanting to. One thing to note is that the BASIC listing is around 321 bytes, whilst the assembly near-equivalent is 246 bytes which is based on the second BASIC listing. The difference in speed between either of the two BASIC listings to the ASM is rather mind blowing fast. With a quick copy & paste, and assemble with PASMO or SJASM with RBINARY, you should be viewing this within no time.

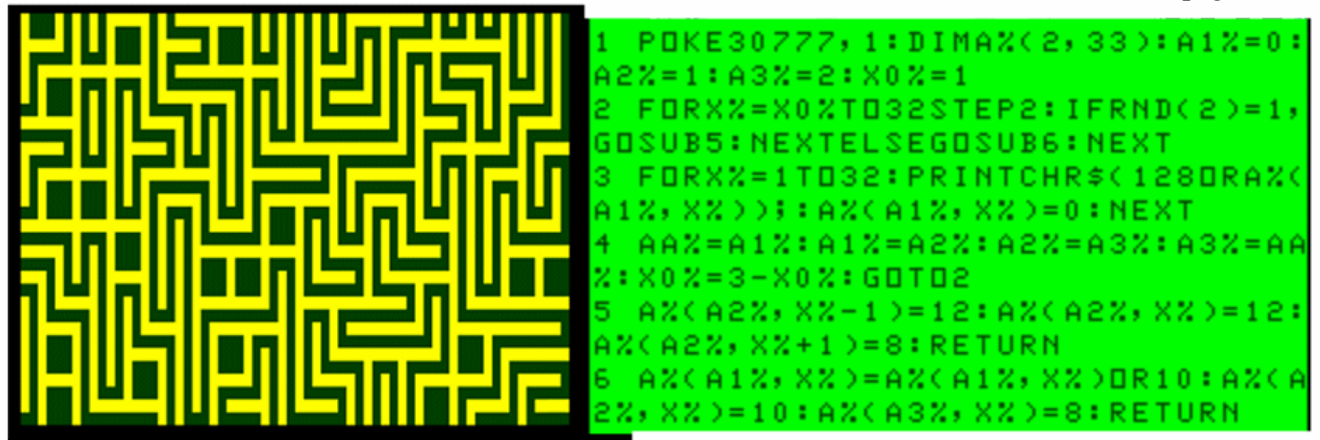

10 DIM A(2,33):A1=0:A2=1:A3=2:C=1 20 FOR X = C TO 32STEP 2: Z=RND(2) 30 IFZ=1, A(A2,X-1)=12:A(A2,X)=12:A(A2,X+1)=8 : NEXT 40 IFZ=2, A(A1,X)=A(A1,X)OR10:A(A2,X)=10:A(A3,X)=8:NEXT 50 FORX=1TO32:PRINTCHR\$(128ORA(A1,X));:A(A1,X)=0:NEXTX 60 AA=A1:A1=A2:A2=A3:A3=AA:C=3-C: GOTO 20

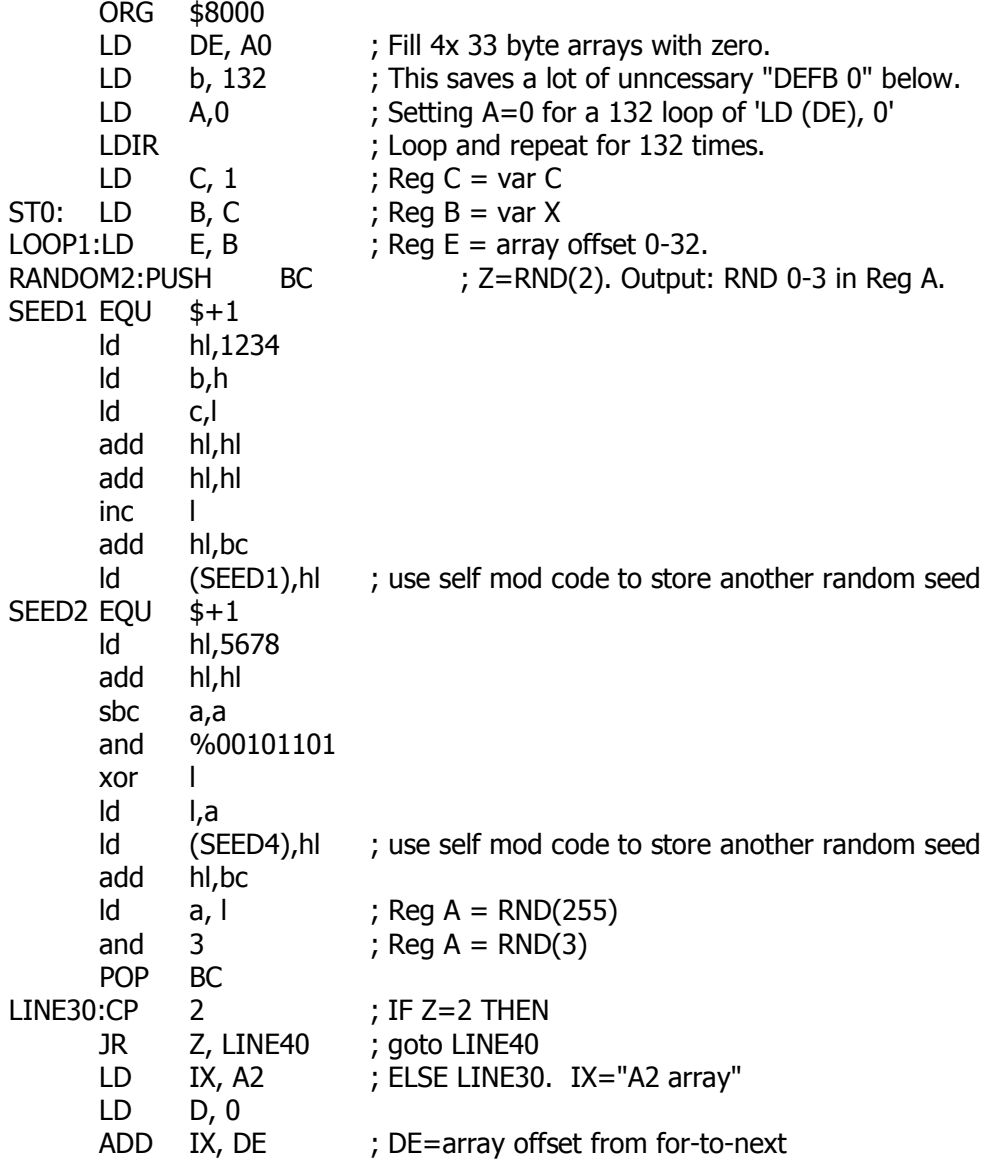

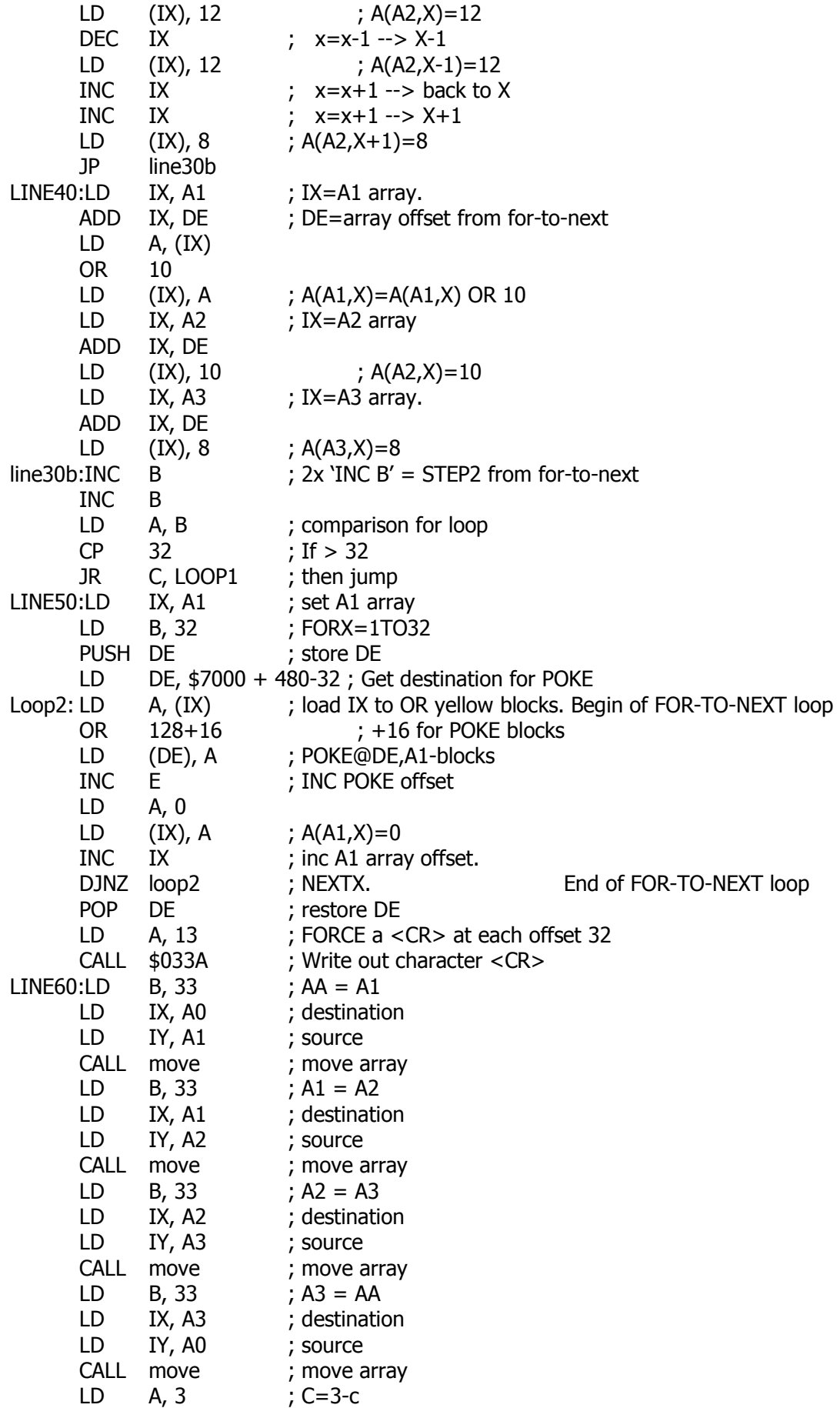

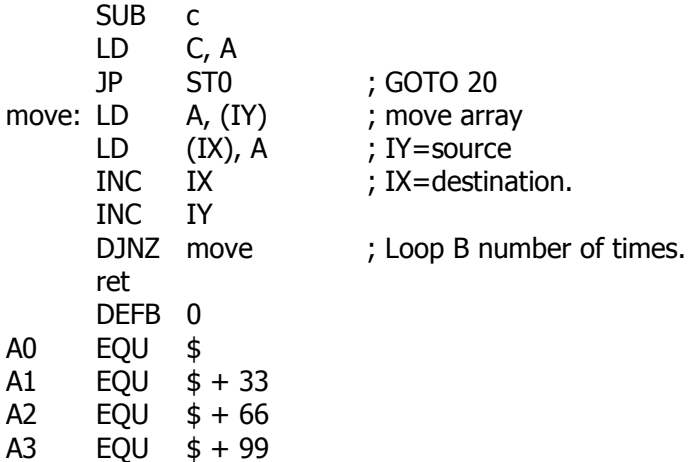

## **CONCLUSION**

None. This is not one of those books!

## **References**

Google. 'Z80 opcodes', 'Z80 flags', 'INC IX', 'porn', 'ten-liner competition'.

VZ200 Technical Reference Manual.

Zen and the art of Metaphysics of Quality applied to VZ BASIC to Assembly Language conversion and other waffle, page 10.

VZ300 Technical Reference Manual.